RAPID/D

October 1993

# RAPID

# INTEGRATED DEVELOPMENT ENVIRONMENT USER'S MANUAL

© MOTOROLA Inc., 1993; All Rights Reserved

Motorola reserves the right to make changes without further notice to any products herein to improve reliability, function, or design. Motorola does not assume any liability arising out of the application or use of any product or circuit described herein; neither does it convey any license under its patent rights nor the rights of others. Motorola products are not designed, intended, or authorized for use as components in systems intended for surgical implant into the body, or other application in which the failure of the Motorola product could create a situation where personal injury or death may occur. Should Buyer purchase or use Motorola products for any such unintended or unauthorized application, Buyer shall indemnify and hold Motorola and its officers, employees, subsidiaries, affiliates, and distributors harmless against all claims, costs, damages, and expenses, and reasonable attorney fees arising out of, directly or indirectly, any claim of personal injury or death associated with such unintended or unauthorized use, even if such claim alleges that Motorola was negligent regarding the design or manufacture of the part.

Motorola and the Motorola logo are registered trademarks of Motorola Inc.

Motorola Inc. is an Equal Opportunity/Affirmative Action Employer.

IDE software and portions of the manual are © P & E Microcomputer Systems, Inc.\*, 1992, 1993; All Rights Reserved

IBM-PC/XT/AT are registered trademarks of International Business Machines Corp.

 \* P & E Microcomputer Systems, Inc. PO Box 2044
 Woburn, MA 01888-2044 (617)-353-9206

# **TABLE OF CONTENTS**

### **CHAPTER 1 INTRODUCTION**

| 1.1 | System Overview            | 1-2 |
|-----|----------------------------|-----|
| 1.2 | Host Computer Requirements | 1-2 |
| 1.3 | Specifications Summary     | 1-3 |

### CHAPTER 2 CONFIGURING RAPID

| 2.1 | Introduction2-1               |                                         |      |  |
|-----|-------------------------------|-----------------------------------------|------|--|
| 2.2 | 2 RAPID Configuration         |                                         |      |  |
|     | 2.2.1                         | Configuration Options                   |      |  |
|     | 2.2.2                         | File Options                            |      |  |
|     | 2.2.3                         | Print Options                           |      |  |
|     | 2.2.4                         | Editing Options                         |      |  |
|     | 2.2.5                         | Window Options                          |      |  |
|     | 2.2.6                         | Video Attributes                        |      |  |
|     | 2.2.7                         | Screen Options                          |      |  |
|     | 2.2.8 Executive Options       |                                         |      |  |
|     | 2.2.9                         | 9 Assembler and Compiler Options        |      |  |
|     | 2.2.10 CASM Assembler Options |                                         |      |  |
|     | 2.2.11                        | C Compiler Options                      |      |  |
|     | 2.2.12                        | Compiler 3 Options                      |      |  |
|     | 2.2.13                        | Simulator Options                       | 2-13 |  |
|     | 2.2.14                        | Debugger Options                        | 2-13 |  |
|     | 2.2.15                        | Terminal Emulator or Programmer Options | 2-14 |  |
|     | 2.2.16 Auxiliary Help Options |                                         | 2-14 |  |
|     | 2.2.17                        | F Key Definition Options                | 2-15 |  |
| 2.3 | 3 Accepting Configuration     |                                         |      |  |

### CHAPTER 3 USING RAPID

| 3-10 |
|------|
| 3-11 |
| •    |

### CHAPTER 3 USING RAPID (continued)

|     | 3.4.4  | Undo Commands                             | 3-12   |
|-----|--------|-------------------------------------------|--------|
|     | 3.4.5  | The Find Command                          | 3-12   |
|     | 3.4.6  | The Find-and-Replace Command              | 3-13   |
|     | 3.4.7  | File Commands                             | 3-17   |
|     | 3.4.8  | Window Commands                           | 3-18   |
|     | 3.4.9  | Block Commands                            | 3-19   |
|     | 3.4.10 | Printing Commands                         | 3-22   |
|     | 3.4.11 | Text Marker Commands                      | 3-22   |
|     | 3.4.12 | Macro Commands                            | 3-23   |
|     | 3.4.13 | Text Formatting Commands                  | 3-26   |
|     | 3.4.14 | Mode Toggle Commands                      | 3-27   |
|     | 3.4.15 | Screen Toggle Commands                    | 3-28   |
|     | 3.4.16 | Program Configuration Commands            | 3-29   |
|     | 3.4.17 | Miscellaneous Commands                    |        |
|     | 3.4.18 | Program Assembling and Compiling Commands | 3-32   |
|     | 3.4.19 | Program Simulation Commands               | 3-33   |
|     | 3.4.20 | Program Debugging Commands                | 3-34   |
|     | 3.4.21 | Programmer/Terminal Emulation Commands    | . 3-34 |
| 3.5 | RAPID  | 's Virtual Memory Manager                 | 3-35   |

#### CHAPTER 4 CASM OPERATING PROCEDURE

| 4.1 | Introdu | action                            | 4-1  |
|-----|---------|-----------------------------------|------|
|     | 4.1.1   | Labels and Reserved Labels        | 4-1  |
|     | 4.1.2   | Operations                        | 4-2  |
|     | 4.1.3   | Operands and Constants            | 4-2  |
|     | 4.1.4   | Comments                          | 4-3  |
|     | 4.1.5   | Assembler Directives              |      |
|     | 4.1.6   | Changing Base                     | 4-5  |
|     | 4.1.7   | Cycle Adder                       | 4-5  |
|     | 4.1.8   | Conditional Assembly              | 4-6  |
|     | 4.1.9   | Include                           | 4-7  |
|     | 4.1.10  | Macros                            |      |
|     | 4.1.11  | Pseudo Operations                 | 4-8  |
|     | 4.1.12  | Listing Directives                | 4-10 |
|     | 4.1.13  | Listing File                      | 4-11 |
|     | 4.1.14  | Object and Map Files              | 4-12 |
|     | 4.1.15  | Error Messages                    | 4-12 |
|     | 4.1.16  | Using Files from Other Assemblers | 4-14 |
|     |         |                                   |      |

### APPENDIX A S-RECORD INFORMATION

# LIST OF FIGURES

| Figu | re                     | Page |
|------|------------------------|------|
| 1-1  | Block Diagram of RAPID | 1-2  |

# LIST OF TABLES

#### Table

### Page

| 2-1  | Configuration Options               |      |
|------|-------------------------------------|------|
| 2-2  | File Options                        |      |
| 2-3  | Print Options                       |      |
| 2-4  | Editing Options                     |      |
| 2-5  | Window Options                      |      |
| 2-6  | Video Attributes                    |      |
| 2-7  | Screen Options                      |      |
| 2-8  | Executive Options                   |      |
| 2-9  | Assembler and Compiler Options      | 2-10 |
| 2-10 | CASM Assembler Options              |      |
| 2-11 | C Compiler Options                  |      |
| 2-12 | Compiler 3 Options                  |      |
| 2-13 | Simulator Options                   |      |
| 2-14 | Debugger Options                    | 2-13 |
| 2-15 | Programmer or RapTerm Options       |      |
| 2-16 | Auxiliary Help Options              | 2-14 |
| 2-17 | F Key Defaults                      | 2-15 |
| 3-1  | Command Line Options                |      |
| 3-2  | RAPID Hot-Keys                      |      |
| 3-3  | Edit Window Status Line Information |      |
| 3-4  | Cursor Movement Commands            |      |
| 3-5  | Insert and Delete Commands          |      |
| 3-6  | Tab Commands                        | 3-11 |
| 3-7  | Undo Commands                       |      |
| 3-8  | Find and Replace Commands           | 3-14 |
| 3-9  | File Commands                       | 3-17 |
| 3-10 | Window Commands                     | 3-18 |
| 3-11 | Block Commands                      |      |
| 3-12 | Printing Commands                   |      |
| 3-13 | Text Marker Commands                |      |

# LIST OF TABLES (continued)

### Table

| 3-14 | Macro Commands                            | 3-23 |
|------|-------------------------------------------|------|
| 3-15 | Special Macro Commands                    | 3-24 |
| 3-16 | Text Formatting Commands                  | 3-26 |
| 3-17 | Mode Toggle Commands                      | 3-27 |
| 3-18 | Screen Toggle Commands                    | 3-28 |
| 3-19 | Program Configuration Commands            |      |
| 3-20 | Miscellaneous Commands                    | 3-30 |
| 3-21 | Program Assembling and Compiling Commands | 3-32 |
| 3-22 | Program Simulation Commands               | 3-33 |
| 3-23 | Program Debugging Commands                | 3-34 |
| 3-24 | Programmer/Terminal Emulation Commands    | 3-34 |
| 4-1  | Assembler Directives                      |      |
| 4-2  | Pseudo Operations                         |      |
| 4-3  | Listing Directives                        |      |
| 4-4  | Assembler Error Messages                  |      |
|      |                                           |      |

# CHAPTER 1 INTRODUCTION

The integrated development environment RAPID is a special software development tool for your Motorola Development System. RAPID functions with:

- M68MMDS05 Motorola Modular Development System for M68HC05 microcontroller unit (MCU) based systems
- M68MMDS11 Motorola Modular Development System for M68HC11 MCU based systems
- M68ICD16 In-Circuit Debugger for M68HC16 MCU based systems
- M68ICD32 In-Circuit Debugger for M68300 MCU based systems
- M68SPGMR11 Serial Programmer for M68HC11 MCUs with internal EEPROM/ EPROM/OTPROM

Refer to the specific operations manual for information about your development system.

The integrated design environment RAPID consists of a configuration program (RINSTALL) and a cross assembler (CASM). The RAPID design environment is an editor that allows applications such as cross assemblers, C compilers, communication packages, programmers, simulators, and debuggers to be blended into a single environment to simplify writing and debugging source code (see Figure 1-1). RAPID lets you easily correct any syntactical errors in your source code without leaving the environment. RAPID's integrated editor is a full featured source file editor. CASM is a command line cross assembler designed to function with RAPID. The built-in communication environment enables you to work with the M68MMDS05, M68MMDS11, and various Motorola development tools. You may download and test assembled files during editing and assembly of original source code. You may access any installed application via hot-keys.

If you access the debugger through RAPID, the debugger passes current source code information into the RAPID editor when you exit. When you exit a source level debug session, the editor points to the same line of code you were on during the debug session. This lets you change code and perform true source level debug.

If you access a programmer through RAPID, RAPID passes personality files and device type information to the programmer. The S-record file is automatically downloaded when the debugger or programmer is initiated. RAPID also passes custom mem files used on MMDS startup.

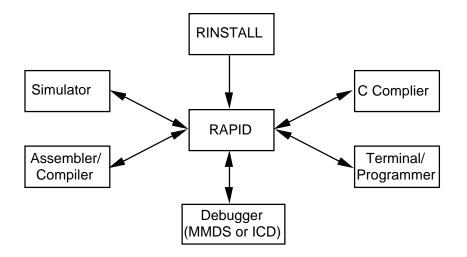

Figure 1-1. Block Diagram of RAPID

# **1.1 SYSTEM OVERVIEW**

RAPID lets you generate standard assembly-language *source* code or read source code in from a disk file. According to options you select, the assembler installed under RAPID (CASM) generates one or more of these types of output files:

- Object files: machine language for the target processor in S-record format.
- *Listing files:* copies of input text with machine code, cycle timing, and other such annotations.
- *Map files:* files that MMDS and other *P&E Microcomputer* software use for source and symbolic debug.

If RAPID finds an error during assembly of a file using CASM: it highlights the line in question on the screen, positions the cursor near the error, and notifies the user. After fixing the error you may move into the debugger to test your code. RAPID automatically downloads the modified code into the debugger.

# **1.2 HOST COMPUTER REQUIREMENTS**

The host PC for RAPID must be hardware and software compatible with IBM PC/XT/AT or PS/2 computers. The host PC must run DOS 3.0 or later or must run in the DOS window of OS/2 or windows. The host computer needs at least 640Kb of memory (512Kb for the host software).

An asynchronous communications port, configured as either COM1, COM2, COM3, or COM4, is required for communications between the MMDS and the host.

# CHAPTER 2 CONFIGURING RAPID

# 2.1 INTRODUCTION

RAPID has been configured at the factory to get you started as quickly as possible. Alternately, you may reconfigure RAPID's operational parameters to customize RAPID functionality for your application. The RINSTALL executable file consists of a series of data entry screens that let you configure the RAPID parameters. You may page through the RINSTALL screens to view or change options as necessary. Some of the parameters you may configure are:

- The directory pathname that contains your supporting files
- Which printer to use
- What colors appear on the screen
- Names and pathnames of your assemblers and compilers

# 2.2 RAPID CONFIGURATION

To run the RAPID configuration program; enter at the DOS prompt:

### > RINSTALL

The available data entry screens are:

| TABL<br>E | TITLE                          |  |
|-----------|--------------------------------|--|
| 2-1       | Configuration Options          |  |
| 2-2       | File Options                   |  |
| 2-3       | Print Options                  |  |
| 2-4       | Editing Options                |  |
| 2-5       | Window Options                 |  |
| 2-6       | Video Attributes               |  |
| 2-7       | Screen Options                 |  |
| 2-8       | Exec Options                   |  |
| 2-9       | Assembler and Compiler Options |  |

| TABL<br>E | TITLE                         |  |
|-----------|-------------------------------|--|
| 2-10      | CASM Assembler Options        |  |
| 2-11      | C Compiler Options            |  |
| 2-12      | Compiler 3 Options            |  |
| 2-13      | Simulator Options             |  |
| 2-14      | Debugger Options              |  |
| 2-15      | Programmer or RapTerm Options |  |
| 2-16      | Auxiliary Help Options        |  |
| 2-17      | F Key Definition Options      |  |

### 2.2.1 Configuration Options

Table 2-1 explains configuring RAPID for the directory containing supporting files, source of virtual memory, virtual memory file, and etc.

| CONFIGURATION OPTION                    | DEFAULT        | DESCRIPTION                                                                                                    |
|-----------------------------------------|----------------|----------------------------------------------------------------------------------------------------|
| Directory for supporting files          | directory name | Tells RAPID where its help file (RAPID.HLP), the standard macro file (RAPID.MAC), and the reload list file (RAPID.RLL) are located. Usually the drive:\ directory containing RAPID.EXE and RAPID.CFG.                                                                                                    |
| Source of virtual memory for<br>editing | RAM            | This determines the source of memory to be used to<br>store text being edited. By default, RAPID uses normal<br>RAM, but you can also select EMS, XMS, or Disk. If the<br>desired source of virtual memory is not available, or is<br>too limited to be of use, RAPID will display an error<br>message when it starts and use normal RAM instead.<br>We generally advise use of Disk space for virtual<br>memory only if you have a large (1-2 megabyte) disk<br>cache installed. See the section on RAPID's Virtual<br>Memory Manager, below, for additional information<br>about this feature. |
| File for virtual memory on disk         | \$RAPID\$.VMF  | Specifies the name of the file that the virtual memory<br>manager uses if Disk is the source of virtual memory. If<br>no directory is specified, the file is stored in the current<br>directory.                                                                                                    |
| Amount of EMS/XMS to reserve (in KB)    | 0              | This value (in kilobytes) specifies the amount of EMS or XMS that the virtual memory manager leaves available for other programs. Note that it always sets aside enough memory for the swapping exec function.                                                                                                    |
| Save config data on exit                | N              | Y – the CFG file is updated automatically on exit.                                                                                                    |
|                                         |                | N – the CFG file is not updated automatically on exit.                                                                                                    |
| Save reload list on exit                | Y              | Y – the reload list is saved automatically on exit. The reload list is a catalogue of the last 24 file loaded by RAPID; accessed by entering <ctrl-f3>.</ctrl-f3>                                                                                                    |
|                                         |                | N – the reload list is not saved automatically on exit.                                                                                                    |
| Directory for reload list               | Support path   | Support path – store the reload list to the support path when you exit from RAPID.                                                                                                    |
|                                         |                | Current dir – store the reload list to the current directory<br>when you exit from RAPID. This lets you maintain<br>multiple reload lists in multiple directories.                                                                                                    |

**Table 2-1. Configuration Options** 

### 2.2.2 File Options

Table 2-2 explains configuring RAPID file options such as: creating BAK files when saving, expanding tabs to spaces when reading, compressing spaces to tabs when writing, filename extension default, and defining the number of keystrokes before RAPID automatically saves the open file.

| FILE OPTIONS                         | DEFAULT | DESCRIPTION                                                                           |
|--------------------------------------|---------|---------------------------------------------------------------------------------------|
| Create BAK files when saving         | Y       | Y – RAPID renames existing files with a BAK extension before overwriting them.        |
|                                      |         | N – file extension is unchanged and original file is overwritten.                     |
| Expand tabs to spaces when reading   | Y       | Y – tab characters are converted to spaces when reading in a new file.                |
|                                      |         | N – tab characters are unchanged when reading in a new file.                          |
| Compress spaces to tabs when writing | Ν       | Y – spaces are converted to tab characters when writing a file to disk.               |
|                                      |         | N – spaces are unchanged when writing a file to disk.                                 |
| Default extension for filenames      | ASM     | Applies ASM as the filename extension when none is specified.                         |
|                                      |         | If you don't want a filename extension applied, leave this field empty.               |
| Keystrokes to Auto Save              | 0       | 0 (zero) – autosave is disabled.                                                      |
|                                      |         | >zero – the number of keystrokes that occurs before RAPID autosaves the current file. |

Table 2-2. File Options

### 2.2.3 Print Options

Table 2-3 explains configuring RAPID print options such as: which printer to use, any printer initialization string, and any printer reset string.

| PRINT OPTIONS                 | DEFAULT          | DESCRIPTION                                                                                                    |
|-------------------------------|------------------|----------------------------------------------------------------------------------------------------|
| Printer to use                | LPT1             | Printer to use when printing files. Options are:                                                                                                    |
|                               |                  | LPT1, LPT2, LPT3, COM1, or COM2.                                                                                                    |
| Printer initialization string | character string | Printer character string sent to the printer before and<br>after text. Any strings you specify typically need to<br>contain control characters, such as <esc>. To enter a<br/>control character into one of these strings, simply press<br/><ctrl-p> first. For example, to enter an <esc><br/>character, press <ctrl-p><ctrl-[>. The default printer<br/>reset string simply sends a form feed and carriage<br/>return to the printer to eject the last page.<br/>If your printer does not require a character string you<br/>should clear this string.</ctrl-[></ctrl-p></esc></ctrl-p></esc> |
| Printer reset string          | LM               |                                                                                                    |

Table 2-3. Print Options

### 2.2.4 Editing Options

Table 2-4 explains configuring RAPID editing options such as: redefining key assignments, setting insert or overstrike mode, setting fixed or smart tabs, setting auto indent ON/OFF, setting word wrap ON/OFF, compressing lines before wrapping, setting left and right margins, size spacing for fixed tabs, .

| EDITING OPTIONS                   | DEFAULT | DESCRIPTION                                                                                                    |
|-----------------------------------|---------|----------------------------------------------------------------------------------------------------|
| Modify key assignments            |         | Modify key assignments. When you press <enter> with the cursor on this field or click the mouse when the pointer is on this field, a new window will appear that shows the RAPID commands and their assigned keys.</enter>                                        |
|                                   |         | To change or add a key assignment, move the highlight<br>bar to the one you want to modify and press <enter>,<br/>then press the key(s) you want to assign to the<br/>command. While entering a key assignment, the<br/>following commands are available:</enter> |
|                                   |         | <bksp>, <ctrl-bksp><br/><ctrl-c>, <ctrl-y>Delete last key<br/>Clear the key assignment<br/>Restore the previous value<br/>Accept key assignment<br/><esc>, <ctrl-break></ctrl-break></esc></ctrl-y></ctrl-c></ctrl-bksp></bksp>                                   |
|                                   |         | If you need to enter one of these keys as part of the<br>key assignment, press <scroll lock=""> to switch to literal<br/>mode rather than command mode, enter the key(s),<br/>then press <scroll lock=""> to switch back to command<br/>mode.</scroll></scroll>   |
| Insert mode on by default         | Y       | Y – insert mode is enabled.                                                                                                    |
|                                   |         | N – overtype mode is enabled.                                                                                                    |
| AutoIndent on by default          | Y       | Y – autoindent mode is enabled.                                                                                                    |
|                                   |         | N – autoindent mode is disabled.                                                                                                    |
| Word wrap on by default           | Y       | Y – word wrap is enabled.                                                                                                    |
|                                   |         | N – word wrap is disabled.                                                                                                    |
| Fixed tabs on by default          | Ν       | Y – fixed tabs are enabled.                                                                                                    |
|                                   |         | N – smart tabs are enabled.                                                                                                    |
| Compress lines before<br>wrapping | Y       | Y – excess white space in a line is compressed when wrapping.                                                                                                    |
|                                   |         | N – line is unaltered.                                                                                                    |

 Table 2-4.
 Editing Options

| EDITING OPTIONS                    | DEFAULT | DESCRIPTION                                                                       |
|------------------------------------|---------|-----------------------------------------------------------------------------------|
| Default left margin                | 1       | Specifies the default left margin.                                                |
| Default right margin               | 78      | Specifies the default right margin.                                               |
| Default size for fixed tabs        | 8       | Specifies the default spacing for fixed tabs.                                     |
| Indent level for marked blocks     | 2       | This setting governs the behavior of the indent and un-<br>indent block commands. |
| Lines to reserve on undelete stack | 20      | Specifies the size of the stack used to store deleted lines.                      |
| Default search options             | U       | Default options to use for search and find-and-replace commands.                  |

Table 2-4. Editing Options (continued)

### 2.2.5 Window Options

Table 2-5 explains configuring RAPID window options such as: setting cursor type (solid or blinking), setting window zoom when window is opened, setting black and white video attributes, and formatting the status line.

| WINDOW OPTIONS                       | DEFAULT    | DESCRIPTION                                                                                                    |
|--------------------------------------|------------|----------------------------------------------------------------------------------------------------|
| Use block cursor when                | Y          | Y – a solid block cursor is used.                                                                                                    |
| editing                              |            | N – a blinking cursor is used.                                                                                                    |
| Zoom windows by default              | Ν          | Y – new windows are zoomed when opened.                                                                                                    |
|                                      |            | N – zooming is OFF when new windows are opened.                                                                                                    |
| Use black and white video attributes | Ν          | Y – RAPID uses black and white (monochrome) video attributes, even if a color adapter is detected.                                                                                  |
|                                      |            | N – RAPID uses color video attributes.                                                                                                    |
| Status line format (bytes or lines)  | Byte count | Byte count – the status line for each window displays the absolute position of the cursor within the file.                                                                          |
|                                      |            | Total lines – the status line displays the total number of lines in the filee.g., "5 / 1024", where 5 is the current line number and 1024 is the total number of lines in the file. |

 Table 2-5.
 Window Options

#### 2.2.6 Video Attributes

Video attributes let you change the colors used by RAPID. Video attribute options are listed in Table 2-6. There are two sets of colors: one for color systems, the other for monochrome adapters and color adapters running in a black-and-white video mode (BW80). These are the color settings and what they mean:

- When the cursor is on one of these fields, the line at the top of the screen changes colors to give you a sample of the current color setting for that particular item.
- There are two ways to change one of these colors. If you know the hex value for the color you want, you can just enter it. For example, for white text on a red background, you'd enter "4F". Press <F10> and select the color you want using the cursor keys. When you've got the correct color highlighted, press <Enter>. <ESC> terminates the color options screen.

| VIDEO ATTRIBUTES        | DEFAULT<br>COLOR<br>MONO |    | DESCRIPTION                                                                                             |
|-------------------------|--------------------------|----|----------------------------------------------------------------------------------------------------|
| Text                    | 1E                       | 1E | Ordinary text within an editing window.                                                                 |
| Line w/cursor           | 1C                       | 1C | Color used for line in editor that contains the cursor.                                                 |
| Marked blocks           | 1B                       | 1B | Color used to highlight marked blocks. Also used to display control characters embedded in the text.    |
| Text markers            | 5F                       | 5F | Color used to display text markers (sometimes called bookmarks).                                        |
| Highlighted search text | 4F                       | 4F | Color used to temporarily highlight text found in a search operation.                                   |
| Window status line      | 2F                       | 2F | Color used for each window's status line.                                                               |
| Command line            | 0B                       | 0B | Color used for the command line at the top of the screen.                                               |
| Block cursor            | 4F                       | 4F | Color used for a solid (non-blinking) block cursor.                                                     |
| Menu items (unselected) | 3F                       | 3F | Color used for unselected items in a menu (filenames in a directory list, for example).                 |
| Menu items (selected)   | 4F                       | 4F | Color used to highlight a selected item in a menu.                                                      |
| Menu items (alternate)  | 3E                       | 3E | Alternate color used for unselected items in a menu (directory names in a directory list, for example). |
| Menu frame              | 3F                       | 3F | Color used for the frame around a menu/pick list.                                                       |

#### Table 2-6. Video Attributes

# 2.2.7 Screen Options

Table 2-7 explains configuring RAPID screen options.

| SCREEN OPTIONS                           | DEFAULT | DESCRIPTION                                                                                                    |
|------------------------------------------|---------|----------------------------------------------------------------------------------------------------|
| User-defined video mode specified        | Ν       | Y – specifies a user-defined video mode in the next field.                                                                                                    |
|                                          |         | N – the user-defined video mode is turned OFF.                                                                                                    |
|                                          |         | This mode can be toggled on/off within RAPID using <alt-tu>.</alt-tu>                                                                                                    |
| User-defined video mode                  | 00      | If the answer to the previous question is YES, this field specifies (in hexadecimal notation) the number of the video mode you want RAPID to use when the <alt-t><alt-u> command is issued. RAPID is designed to work with text modes that display anywhere from 40 to 132 columns, and virtually any number of rows. User-defined video mode specified:</alt-u></alt-t> |
|                                          |         | 01 – activates 40x25 mode on any non-<br>monochrome adapter.                                                                                                    |
|                                          |         | 55 – activates 132x25 mode on a VGA that uses the Paradise chip set.                                                                                                    |
|                                          |         | Be aware that not all video cards that implement non-<br>standard text modes can be activated using the<br>standard BIOS set video mode function. If yours<br>doesn't, you won't be able to use this facility in RAPID.                                                                                                    |
| Default to 43-/50-line mode<br>(EGA/VGA) | Y       | Y – RAPID switches to 43-/50-line mode when the program first starts.                                                                                                    |
|                                          |         | N – the standard line mode is used.                                                                                                    |
| Default to user-defined video mode       | Ν       | Y – RAPID switches to the user-defined video mode when the program first starts.                                                                                                    |
|                                          |         | N – the standard video mode is used.                                                                                                    |
| Suppress snow (CGA)                      | Y       | Y – RAPID suppresses snow when writing to video memory on a CGA card.                                                                                                    |
|                                          |         | N – snow is not suppressed when writing to video memory on a CGA card.                                                                                                    |
| Cursor speed                             | 1       | Specifies speed of the cursor (1 - 32). 1 is the fastest and 32 the slowest.                                                                                                    |

 Table 2-7.
 Screen Options

# 2.2.8 Executive Options

Table 2-8 explains configuring RAPID executive options.

| EXEC OPTIONS                                                                                    | DEFAULT       | DESCRIPTION                                                                                                    |
|-------------------------------------------------------------------------------------------------|---------------|----------------------------------------------------------------------------------------------------|
| Name of swap file                                                                               | \$RAPID\$.SWP | This option is important only if your machine lacks<br>EMS/XMS, or if you don't have enough EMS/XMS for<br>RAPID to use it when swapping itself out before<br>executing other programs. (The amount of EMS/XMS<br>needed varies depending on the number of files loaded,<br>etc., but at least 250K is needed in all cases, more if<br>EMS/XMS is being used by the virtual memory<br>manager.) The default filename is fine, but you will<br>probably want to specify a complete pathname, so that<br>the swap file is always in the same place. |
| Default extension for<br>executables                                                            | EXE           | Extension to be applied to filenames when none is specified. If you don't want one to be applied, leave this                                                                                                    |
| <b>DO NOT</b> – specify a path to<br>a .BAT or .COM file. Specify<br>a path to .EXE files only. |               | field empty.                                                                                                    |
| Use EMS if available                                                                            | Y             | Y – EMS is used for swapping if it is available.                                                                                                    |
|                                                                                                 |               | N – EMS is not used for swapping.                                                                                                    |
| Use XMS if available                                                                            | Y             | Y – XMS is used for swapping if it is available.                                                                                                    |
|                                                                                                 |               | N – XMS is not used for swapping.                                                                                                    |
| Display "Swapping"<br>message                                                                   | Disk          | Disk – the "Swapping" message is displayed only when swapping to disk.                                                                                                    |
|                                                                                                 |               | Always – the "Swapping" message is displayed when swapping to disk, EMS, or XMS.                                                                                                    |
|                                                                                                 |               | Never – the "Swapping" message is never displayed.                                                                                                    |
| Save modified files before execution                                                            | N             | Y – save all modified files before executing a DOS shell<br>or executing a program you specify. Note that this is<br>always done when RAPID executes the compiler,<br>assembler, or debugger.                                                                                                    |
|                                                                                                 |               | N – files are not saved before executing a DOS shell or executing a program you specify.                                                                                                    |

| Pause after running primary<br>program<br>This parameter is not<br>applicable | Ν | Y – you will be asked to press a key to return to RAPID<br>after it has executed the program associated with the<br>primary file. Note that you can view the output of your<br>program by pressing <alt-f5> to display "the user<br/>screen."<br/>N – no pause when returning to RAPID after executing<br/>a primary file program.</alt-f5> |
|-------------------------------------------------------------------------------|---|----------------------------------------------------------------------------------------------------|
| Confirm parameters                                                            | Ν | <ul> <li>Y – you may edit the command line sent to any program before being executed.</li> <li>N – you may not edit the command line. For example, when using hot keys, this option automatically executes the command.</li> </ul>                                                                                                    |

### Table 2-8. Executive Options (continued)

### 2.2.9 Assembler and Compiler Options

Table 2-9 explains configuring RAPID assembler and compiler options.

| ASSEMBLERS/COMPILER<br>S              | DEFAULT  | DESCRIPTION                                                                                                    |
|---------------------------------------|----------|----------------------------------------------------------------------------------------------------|
| Default assembler/compiler            | 1 (CASM) | Press <space>, &lt;+&gt;, or &lt;-&gt; here to select the compiler<br/>you'll normally want to use. Within RAPID, you can<br/>change this setting with <shift-f5>.</shift-f5></space>                                                                                                    |
| Trap compilation errors               | Y        | <ul> <li>Y – RAPID attempts to identify errors reported by the compiler or assembler, and to move the cursor to the position of the error. Note that in the case of compilers/assemblers that can generate multiple errors and warnings, RAPID pays attention only to the first error or warning still visible on the user screen. Press <alt-f5> to view the next sequential error.</alt-f5></li> <li>N – RAPID does not identify errors reported by the compiler or assembler,</li> </ul> |
| Open new window for<br>compile errors | Y        | <ul> <li>Y – RAPID opens a new window when it detects a compiler error in a file that is not currently loaded.</li> <li>N – RAPID loads the file into the current window if it is not already loaded.</li> </ul>                                                                                                    |

| Table 2-9. | Assembler | and | Compiler | Options |
|------------|-----------|-----|----------|---------|
|------------|-----------|-----|----------|---------|

# 2.2.10 CASM Assembler Options

Table 2-10 explains configuring CASM assembler options for use with RAPID.

| CASM ASSEMBLER                                                                                                    | DEFAULT                  | DESCRIPTION                                                                                                    |
|----------------------------------------------------------------------------------------------------|--------------------------|----------------------------------------------------------------------------------------------------|
| Name and Full path of<br>CASM<br><b>DO NOT</b> – specify a path to<br>a .BAT or .COM file. Specify<br>a path to .EXE files only. | C:\MMDS11\<br>CASM11.EXE | You specify the complete pathname for your primary<br>assembler/compiler and any command line options that<br>should be sent to it, as well as an abbreviation of up to<br>4 letters that uniquely identifies this compiler. This<br>abbreviation will be displayed on the status line when<br>this compiler is the default compiler. The two sets of<br>options correspond to two different Compile program<br>commands in the editor, letting you easily alternate<br>between compiling with or without debug information.<br>Note that you can specify up to two other compilers for<br>RAPID to use (Compilers 2-3). RINSTALL also lets you<br>select a Default compiler (normally Compiler 1), and<br>RAPID lets you switch compilers dynamically by<br>entering <shift-f5>. RAPID assembles code when you<br/>enter <f4>.</f4></shift-f5> |
| Primary options                                                                                                    | S D                      | S – specify S-record<br>D – specify debug map file output                                                                                                    |
| Secondary options (to enter<br>secondary options; enter<br><ctrl-f4>)</ctrl-f4>                                                  | SLD                      | S – specify S-record<br>D – specify debug map file output                                                                                                    |
|                                                                                                    |                          | L – specify listing file                                                                                                    |

### Table 2-10. CASM Assembler Options

### 2.2.11 C Compiler Options

Table 2-11 explains configuring C compiler (user provided) options for use with RAPID.

| C COMPILER                                                                                      | DEFAULT | DESCRIPTION                                                     |
|-------------------------------------------------------------------------------------------------|---------|-----------------------------------------------------------------|
| Name and Full path of compiler                                                                  |         | Specify the complete pathname of your compiler.                 |
| <b>DO NOT</b> – specify a path to<br>a .BAT or .COM file. Specify<br>a path to .EXE files only. |         |                                                                 |
| Primary options                                                                                 |         | Specify primary command line options to send to the compiler.   |
| Secondary options                                                                               |         | Specify secondary command line options to send to the compiler. |

Table 2-11. C Compiler Options

### 2.2.12 Compiler 3 Options

Table 2-12 explains configuring a third compiler (user provided) for use with RAPID.

| COMPILER 3                                                                                      | DEFAULT | DESCRIPTION                                                     |
|-------------------------------------------------------------------------------------------------|---------|-----------------------------------------------------------------|
| Name and Full path of compiler                                                                  |         | Specify the complete pathname of your compiler.                 |
| <b>DO NOT</b> – specify a path to<br>a .BAT or .COM file. Specify<br>a path to .EXE files only. |         |                                                                 |
| Primary options                                                                                 |         | Specify primary command line options to send to the compiler.   |
| Secondary options                                                                               |         | Specify secondary command line options to send to the compiler. |

# 2.2.13 Simulator Options

Table 2-13 explains configuring simulator (user provided) options for use with RAPID.

| SIMULATOR                                                                                       | DEFAULT | DESCRIPTION                                            |
|-------------------------------------------------------------------------------------------------|---------|--------------------------------------------------------|
| Full path of simulator                                                                          |         | Specify the complete pathname of your simulator.       |
| <b>DO NOT</b> – specify a path to<br>a .BAT or .COM file. Specify<br>a path to .EXE files only. |         |                                                        |
| Options for simulator                                                                           |         | Specify command line options to send to the simulator. |

# 2.2.14 Debugger Options

Table 2-14 explains configuring debugger options for use with RAPID.

| DEBUGGER                                                                                        | DEFAULT           | DESCRIPTION                                                  |
|-------------------------------------------------------------------------------------------------|-------------------|--------------------------------------------------------------|
| Full path of emulator                                                                           | C:\MMDS11<br>.EXE | Specify the complete pathname of your debugger.              |
| <b>DO NOT</b> – specify a path to<br>a .BAT or .COM file. Specify<br>a path to .EXE files only. | .EXE              |                                                              |
| Options for debugger                                                                            | 2                 | Specify the default options you want passed to the debugger. |

#### 2.2.15 Terminal Emulator or Programmer Options

Table 2-15 explains configuring EPROM/EEPROM programmer or terminal emulation options for use with RAPID.

| PROGRAMMER OR<br>RAPTERM                                                                        | DEFAULT                  | DESCRIPTION                                                                                                    |
|-------------------------------------------------------------------------------------------------|--------------------------|----------------------------------------------------------------------------------------------------|
| Full path                                                                                       | C:\PROG11\<br>PROG11.EXE | Specify the complete pathname of your programmer.                                                                                                    |
| <b>DO NOT</b> – specify a path to<br>a .BAT or .COM file. Specify<br>a path to .EXE files only. |                          | C:\MMDS11\RAPTERM.EXE – This input is required<br>when using a terminal emulator. Specify the complete<br>pathname of your terminal emulator.                  |
| Options                                                                                         | 2<br>/CHC711E9           | Specify the default options you want passed to the terminal emulator or programmer. Default specifies the communication port (COM2) and PROG personality file. |

| Table 2-15. | Programmer | or RapTerm | Options |
|-------------|------------|------------|---------|
|-------------|------------|------------|---------|

If RapTerm is installed press the <F7> key to open the communications window for PC serial ports COM1 or COM2. The parameters of this window (port, baud, parity, word length, and number of stop bits) come from the options in RINSTALL. (If necessary, consult the manual for your development board for appropriate settings.)

#### 2.2.16 Auxiliary Help Options

Table 2-16 explains configuring auxiliary help options for use with RAPID.

| Table 2-16. | Auxiliary | <b>Help Options</b> |
|-------------|-----------|---------------------|
|-------------|-----------|---------------------|

| AUXILIARY HELP         | DEFAULT                    | DESCRIPTION                                                                                          |
|------------------------|----------------------------|----------------------------------------------------------------------------------------------------|
| Full path to .HLP file | C:\MMDS11<br>\10085V01.HLP | Specify the complete pathname of your auxiliary help file. You may install the MMDS chip info files. |

#### 2.2.17 F Key Definition Options

The bottom line of the RAPID screen (shown below) is a quick reference for the RAPID hot-keys. You can redefine these hot-keys in RINSTALL by entering the desired changes (see paragraph 2.2.4). Table 2-17 defines the RAPID F-key defaults.

F Key Line F1-EdHelp F2-Save F3-Load F4-Assemble ALT-F4-MMDS11 F5-Exit F7-PROG F9-Shell

| F KEY         | DEFINITION                                                          |
|---------------|---------------------------------------------------------------------|
| F1-EdHelp     | Open the help window                                                |
| F2-Save       | Save the file that is currently open                                |
| F3-Load       | Open a new file                                                     |
| F4-Assemble   | Assemble the file that is currently open                            |
| ALT-F4-MMDS11 | Exit RAPID and enter the MMDS11 debugger                            |
| F5-Exit       | Exit RAPID                                                          |
| F7-PROG       | Exit RAPID and load the S-record of the file that is currently open |
| F9-Shell      | Exit RAPID and shell to DOS                                         |

#### Table 2-17. F Key Defaults

# 2.3 ACCEPTING CONFIGURATION

When you have completed RAPID configuration, press <Ctrl-Enter>. RINSTALL saves any changes you have made by modifying (or creating) a RAPID.CFG file, and it will write a new version of RAPID.HLP that reflects the key assignments you have specified. Note that, if it doesn't yet exist, RAPID.HLP is created whether you have modified any configuration settings or not. If you haven't changed anything and you don't want RAPID.HLP to be created, or if you want to cancel the changes, press <ESC> to exit.

# CHAPTER 3

# **USING RAPID**

This chapter covers the RAPID operating environment.

# 3.1 COMMAND SYNTAX

For RAPID to work properly it must reside in your working directory or on your DOS path. The following covers the RAPID command syntax.

Syntax

>RAPID [Options] [FileName1] .. [FileName8]

where:

| >                     | The DOS prompt.                                                                                                    |
|-----------------------|----------------------------------------------------------------------------------------------------|
| <options></options>   | The command line option to be loaded into the editor immediately (see Table 3-1).                                                                                                    |
| <filename></filename> | The optional file to be loaded into the editor immediately. You may specify up to eight filenames on the command line. Note that the editor names all files with the default extension .ASM. If you have given RAPID a default extension to use, it will apply it to these filenames if no extension is specified. |

Examples:

| RAPID /L                  | RAPID loads the last file edited. /L is a command line option described in Table 3-1.                                                                                                    |
|---------------------------|----------------------------------------------------------------------------------------------------|
| RAPID myprog.ASM          | RAPID loads MYPROG.ASM (.ASM is optional) or generates a new file called myprog. If the file to be edited is not in the same directory as RAPID, you must enter the complete pathname.                                                       |
| RAPID readme.             | If you need to edit a file without an extension, add a period to the end of the name:                                                                                                    |
| RAPID myprog myprog.inc * | s.src Although a filename may contain wildcards, RAPID ignores all<br>filenames thereafter. RAPID loads MYPROG.ASM and MYPROG.INC<br>into the editor, and displays a list of all files in the current directory with<br>an extension of SRC. |

If you don't specify a filename, RAPID displays a directory list. If there's a default extension, RAPID uses that extension (e.g., \*.ASM); if not, RAPID displays all files in the directory (if memory allows). If you press <ESC> twice, RAPID creates a file called NONAME. You can rename the NONAME file when you save the file.

| COMMAND | DESCRIPTION                                                                                                    |  |  |  |
|---------|----------------------------------------------------------------------------------------------------|--|--|--|
| /L      | Reload last file (can be used multiple times)                                                                                                    |  |  |  |
| /A      | Reload all files                                                                                                    |  |  |  |
| /R      | Display reload list on startup. If no files are specified (directly or indirectly), this option displays the reload list on the command line instead of a directory list.                                         |  |  |  |
| /Jnnn   | Jump to the line specified by the value of nnn. This must follow a filename. If a filename does not precede the parameter, the parameter is ignored.                                                              |  |  |  |
| /E      | Use EMS for virtual memory. This option overrides the default setting selected with RINSTALL.                                                                                                    |  |  |  |
| /X      | Use XMS for virtual memory. This option overrides the default setting selected with RINSTALL.                                                                                                    |  |  |  |
| /D      | Use disk for virtual memory. This option overrides the default setting selected with RINSTALL.                                                                                                    |  |  |  |
| /N      | Use normal RAM. This option overrides the default setting selected with RINSTALL.                                                                                                    |  |  |  |
| /U      | Use user-defined video mode                                                                                                    |  |  |  |
| /43     | Use EGA 43-line mode                                                                                                    |  |  |  |
| /50     | Use VGA 50-line mode (same as /43)                                                                                                    |  |  |  |
| /BW     | Use black and white (mono) video attributes. This is useful when running RAPID on a laptop.                                                                                                    |  |  |  |
| /UNIX   | Edit UNIX files. If this option is specified, RAPID uses ^J (rather than ^M^J) as a line delimiter, and it does not append a ^Z to the ends of files it creates.                                                  |  |  |  |
| /C      | Specifies a CFG file to use. You might use this option, for example, if you program in multiple languages, and you want to use one set of configuration options for one language and a different one for another. |  |  |  |
| /?      | Display this help screen                                                                                                    |  |  |  |

#### Table 3-1. Command Line Options

# **3.2** RAPID'S CONFIGURATION FILE (RAPID.CFG)

When you initialize RAPID it looks for its configuration file (RAPID.CFG) in the current directory. If RAPID.CFG is not in the current directory, it then looks in the directory from which RAPID.EXE was loaded (the source directory). If RAPID.CFG is not in the source directory then all directories on DOS's PATH are searched. If RAPID.CFG cannot be found, an error message is displayed and factory default settings are used.

Note, however, if you run RAPID.EXE from a network drive and have multiple users use it, each with his own RAPID.CFG file. You can have each user set an environment variable that specifies the directory where his copy of RAPID is stored:

### SET RAPID=C:\RAPID

DO NOT specify the name of the configuration file, just the drive and directory. This environment variable, if it exists, will be used only to locate RAPID.CFG. (RINSTALL does not check for the existence of this environment variable.)

Note too that, while it is possible to have multiple RAPID.CFG files stored in different directories, we generally recommend that you maintain a single CFG file, preferably in the same directory as RAPID.EXE. If you have multiple CFG files with different settings stored in various directories, the behavior of RAPID will change depending on where you are when you load it. This could conceivably be desirable in certain cases, but it can also lead to confusion in others. For this last reason, we discourage the practice.

On the other hand, if you've selected the Save config data on exit option, and you're the kind of programmer who works on a variety of projects at once, each with its own directory, and you always change to the appropriate directory before working on that project, you may also prefer to maintain multiple CFG files, one in each of these directories. If so, you will probably also want to select the option to save the reload list in the current directory rather than the support path.

It is also possible to use the /C option to specify an alternate CFG file to be used. Because typing in the name of your CFG file on the command line is a bit cumbersome, you would probably want to use this option only in cases where another program is invoking RAPID and is passing it pre-defined parameters.

# **3.3 HELP**

To bring up the RAPID help system, press F1 from within the editor. The initial window displays a list of topics. Use the cursor keys to move the highlight bar over the topic desired. If there are more topics than fit in the window, use the up and down arrow keys to scroll through the topics. When you have highlighted a topic, press carriage return (<CR>); the first (or only) help page for that item appears. If there are two or more pages of information, use the *PgDn* and *PgUp* keys to scroll through the information. Enter F1 to return to the main help window to select another topic.

Press <ESC> one or more times to step out of the help system.

The help system covers three main areas:

- The editor: this help information includes explanations of all the commands.
- The assembler: this help information covers most assembler commands, as well as options and structures. Enter <Ctrl-F1> to open the assembler help window.
- Topics specific to the microcontroller or microprocessor: see the help topic "MANUFACTURER" for more information. Enter <Shift-F1> to open the MMDS CHIPINFO file.

# **3.4 HOT-KEYS**

Hot-key labels appear at the bottom of the editing screen, the first screen that appears when you activate RAPID. Table 3-2 explains these keys as well as other hot-keys you are most likely to use.

| KEY      | NAME                   | DESCRIPTION                                                                                                    |  |
|----------|------------------------|----------------------------------------------------------------------------------------------------|--|
| F1       | EdHelp                 | Brings up the RAPID editor help system.                                                                                                    |  |
| Ctrl-F1  | Assembler Help         | Brings up the assembler help system.                                                                                                    |  |
| Shift-F1 | Auxiliary Help         | Brings up the CHIPINFO help system.                                                                                                    |  |
| F2       | Save                   | Saves the file currently in the editor, makes a backup file, and returns the cursor to its position before you pressed this key.                                                                                                    |  |
| F3       | Load                   | Loads a new file. If you have changed the current file, prompts<br>you to save the file, then asks for the name of the file to be<br>loaded. Pressing <ctrl-f3> loads the file you specified on the<br/>command line when you entered RAPID.</ctrl-f3> |  |
| F4       | Assemble               | Assembles the file currently in the editor; any options chosen from the menu system will be in effect. Note that only one window may be open during assembly.                                                                                          |  |
| Alt-F4   | MMDS11                 | Brings up the MMDS11 debugger environment.                                                                                                    |  |
| Ctrl-F4  | Secondary Options      | Assembles the file currently in the editor with secondary options.                                                                                                    |  |
| F5       | Exit                   | Ends the editing-assembly session. You may save any changes to the current file before returning to DOS. If you are in a secondary window, this key closes the window.                                                                                 |  |
| Shift-F5 | Assembler/<br>Compiler | Selects one of the three assembler/compilers.                                                                                                    |  |
| F6       | Sim                    | Enters the simulator environment.                                                                                                    |  |
| F7       | PROG                   | Opens or makes active the programmer environment or the terminal emulation environment.                                                                                                    |  |
| F9       | Shell                  | Shells to DOS. Type EXIT at the DOS prompt to return to CASM.                                                                                                    |  |
| F10      | Options                | Activates the options menu system.                                                                                                    |  |

 Table 3-2.
 RAPID Hot-Keys

# 3.3 PROMPT AND STATUS LINES

The top line of the screen is the *prompt* line, which displays messages, instructions and responses to prompts. When you enter a two-key command, the editor echoes the first key at the left edge of the prompt line.

Below the prompt line is the edit window. The top line of the edit window is a status line; Table 3-2 lists statusline information.

| ITEM         | DESCRIPTION                                                                                                    |  |  |
|--------------|----------------------------------------------------------------------------------------------------|--|--|
| »SAVE«       | Indicates that the file has been modified since it was last saved.                                                                             |  |  |
| — nu         | Series of characters that indicate which of the four line-drawing modes you are in.                                                            |  |  |
| ScLock       | Scroll lock is on, the line drawing mode is being temporarily overridden.                                                                      |  |  |
| FILENAME.EXT | Name and extension of the file being edited. (You may specify full path names to the editor, but only the filename and extension appear here.) |  |  |
| line n       | File line-number position of the cursor.                                                                                                    |  |  |
| Col n        | File column-number position of the cursor.                                                                                                    |  |  |
| Byte n       | Byte-number position of the cursor, relative to the first character in the file.                                                               |  |  |
| CAS          | The default compiler is CASMxx.EXE. Use <shift-f5> to select a different compiler.</shift-f5>                                                  |  |  |
| INS          | RAPID is in insert mode. <ctrl-v> toggles between insert and overtype modes.</ctrl-v>                                                          |  |  |
| OVR          | RAPID is in overtype mode.                                                                                                    |  |  |
| ST           | RAPID is using smart tabs. <ctrl-of> toggles between smart and fixed tabs.</ctrl-of>                                                           |  |  |
| FT           | RAPID is using fixed tabs.                                                                                                    |  |  |
| AI           | RAPID is in autoindent mode. <ctrl-qi> toggles autoindent ON and OFF.</ctrl-qi>                                                                |  |  |
| WW           | RAPID is in word wrap mode. <ctrl-ow> toggles word wrap ON and OFF.</ctrl-ow>                                                                  |  |  |
| *            | RAPID is in snow-checking mode (Requires a CGA card). <alt-ts> toggles snow-<br/>checking ON and OFF.</alt-ts>                                 |  |  |
| »ZOOM«       | The current window has been zoomed. <alt-tz> toggles zoom ON and OFF.</alt-tz>                                                                 |  |  |
| •SYNC•       | Synchronized scrolling option is on. <alt-ss> toggles synchronized scrolling ON and OFF.</alt-ss>                                              |  |  |
| RECORD       | Macro recording is on. <ctrl-jt> turns macro recording ON. <esc> turns macro recording OFF</esc></ctrl-jt>                                     |  |  |
| MACRO!       | A macro is currently being played back, appears until the macro is finished. (Screen updates are suppressed while a macro is in progress.)     |  |  |

Table 3-3. Edit Window Status Line Information

# 3.4 COMMANDS

This paragraph provide descriptions of all the commands in RAPID, arranged into categories. The one that you will probably find most useful at first is the editor help command, F1, which pops up the help window. The data in this window, created by RINSTALL, gives a complete list of all the commands (arranged pretty much as they are here) and the keys to which they are assigned.

### 3.4.1 Cursor Commands

There are two ways to move the screen cursor: via the cursor control keys and via control characters. Running the installation program can define or change either method.

Table 3-3 explains cursor commands. In the table, the symbol Ctrl- means hold down the *control* key while pressing the other key or keys.

| COMMAND              | KEYS                             | DESCRIPTION                                                                                                    |  |
|----------------------|----------------------------------|----------------------------------------------------------------------------------------------------|--|
| Character left       | Left arrow<br>or<br>Ctrl-S       | Cursor left one character.                                                                                                    |  |
| Character right      | Right arrow<br>or<br>Ctrl-D      | Cursor right one character.                                                                                                    |  |
| Word left            | Ctrl-Left arrow<br>or<br>Ctrl-A  | Cursor left one word. A "word" is any sequence of characters delimited by one of the following characters: space, tab, carriage return, line feed, , . / ? ; : " [ ] { } - = \ +   ( ) % @ & ^ \$ # ! ~. If the cursor is at the beginning of a line, it is moved to the end of the previous line. |  |
| Word right           | Ctrl-Right arrow<br>or<br>Ctrl-F | Cursor right one word. If the cursor is at the end of a line, it is moved to the beginning of the following line.                                                                                                    |  |
| Cursor to left side  | Home<br>or<br>Ctrl-QS            | Cursor to beginning of line.                                                                                                    |  |
| Cursor to right side | End<br>or<br>Ctrl-QD             | Cursor to end of linei.e., the position following the last non-<br>blank character on the line. Trailing blanks are always<br>removed from all lines to preserve space.                                                                                                    |  |
| Line up              | Up arrow<br>or<br>Ctrl-E         | Cursor up one line.                                                                                                    |  |

| COMMAND              | KEYS                       | DESCRIPTION                                                                                                    |  |  |
|----------------------|----------------------------|----------------------------------------------------------------------------------------------------|--|--|
| Line down            | Down arrow<br>or<br>Ctrl-X | Cursor down one line.                                                                                                    |  |  |
| Scroll up            | Ctrl-W                     | Scroll window up one line. The cursor will remain on the current line unless that line is at the bottom of the window.                                                                                                    |  |  |
| Scroll down          | Ctrl-Z                     | Scroll window down one line. The cursor will remain on the current line unless that line is at the top of the window.                                                                                                    |  |  |
| Page up              | PgUp<br>or<br>Ctrl-R       | Scroll window up one page.                                                                                                    |  |  |
| Page down            | PgDn<br>or<br>Ctrl-C       | Scroll window down one page.                                                                                                    |  |  |
| Top of file          | Ctrl-PgUp<br>or<br>Ctrl-QR | Cursor to beginning of file.                                                                                                    |  |  |
| End of file          | Ctrl-PgDn<br>or<br>Ctrl-QC | Cursor to end of file.                                                                                                    |  |  |
| Top of window        | Ctrl-Home<br>or<br>Ctrl-QE | Cursor to top line of current window. The cursor remains in the same column.                                                                                                    |  |  |
| Bottom of window     | Ctrl-End<br>or<br>Ctrl-QX  | Cursor to bottom line of current window. The cursor remains in the same column.                                                                                                    |  |  |
| Up to equal indent   | Ctrl-JB                    | Moves the cursor to the beginning of the first previous line<br>with the same indentation level as the current line. For<br>example, if the first non-blank character in the current line is<br>at column 20, the cursor is moved to the next line up that<br>also begins at column 20.                                                                                                    |  |  |
| Down to equal indent | Ctrl-JE                    | Moves the cursor to the beginning of the next line with the same indentation level as the current line.                                                                                                    |  |  |
| Go to line           | Ctrl-JL                    | Prompts for a line number, then moves the cursor to the specified line. Any positive integer value in the range 1 to 32767 is valid. If the value is preceded by a plus (+) or minus (-) sign, the target line number will be calculated relative to the current line. If the target line number is greater than the number of lines in the file, the cursor will be moved to the last line in the file. |  |  |

 Table 3-4. Cursor Movement Commands (continued)

| COMMAND                  | KEYS    | DESCRIPTION                                                                                                    |  |
|--------------------------|---------|----------------------------------------------------------------------------------------------------|--|
| Go to column             | Ctrl-JC | Prompts for a column number, then moves the cursor to the specified column of the current line. Any positive integer value in the range 1 to 999 is valid. If the value is preceded by a plus (+) or minus (-) sign, the target column number will be calculated relative to the current column. If the target column is greater than 999 or less than 1, the command is ignored.                                                                                                    |  |
| Go to byte               | Ctrl-JA | Prompts for a byte offset, then moves the cursor to the specified absolute offset within the file. If the value is preceded by a plus (+) or minus (-) sign, the target offset will be calculated relative to the current offset. If the target offset is greater than the number of bytes in the file, the cursor will be moved to the end of the file.                                                                                                    |  |
| Previous cursor position | Ctrl-QP | Jump to the position the cursor was at before it was moved<br>to the current line. This command is especially useful<br>following a global search or replace operation.                                                                                                    |  |
| Match braces<br>forward  | Ctrl-Q[ | This command may be used to locate a matching "brace"<br>character or character pair. For example, if the cursor is on a<br>'{' character, this command would move the cursor to the<br>corresponding '}'. The following characters and character<br>pairs may be matched: "single quotes ""double quotes<br>()parentheses []square brackets angle brackets {}Pascal-<br>style comment braces (**)Pascal-style comments /**/C-style<br>comments.                                                                                                    |  |
|                          |         | Note that this command accounts for nested braces. For example, if the cursor were on the first '(' in                                                                                                    |  |
|                          |         | $I := (X^*(Y + Z));$                                                                                                    |  |
|                          |         | the cursor would move to the ')' preceding the ';', not the one<br>following the 'Z'. Although the name of the command implies<br>that it always searches in a forward direction, in most cases<br>the search direction is determined by the character that the<br>cursor is on. For example, if it is on a '}', it will search<br>backwards. The only exceptions are the single- and double-<br>quote characters, cases in which the search direction cannot<br>be inferred. This command will always search forward for a<br>match in these cases. |  |
| Match braces<br>backward | Ctrl-Q] | This command is identical to the Match braces forward<br>command, except in those cases where the cursor is on<br>single- or double-quote character. In these cases, the<br>command will always search backward.                                                                                                    |  |

| Table 3-4. | Cursor | Movement | Commands | (continued) |
|------------|--------|----------|----------|-------------|
|------------|--------|----------|----------|-------------|

### 3.4.2 Insert and Delete Commands

Table 3-5 explains the commands for inserting and deleting characters, words, and lines.

| COMMAND                  | KEYS                    | DESCRIPTION                                                                                                    |  |
|--------------------------|-------------------------|----------------------------------------------------------------------------------------------------|--|
| New line                 | Enter                   | In insert mode, this command inserts a line break at the position of the cursor; if autoindent mode is in effect, the cursor moves to the next line and to the same column as the first non-blank character in the previous line; otherwise, to column 1 of the new line. In overtype mode, this command moves the cursor to column 1 of the next line without inserting a new line, whether autoindent mode is in effect or not. |  |
| Insert line              | Ctrl-N                  | Inserts a line break at the position of the cursor without moving the cursor.                                                                                                    |  |
| Insert control char      | Ctrl-P                  | Allows control characters to be entered into the text. For<br>example, pressing <ctrl-pg> would insert a ^G into the text<br/>(pressing <ctrl-pg> would insert a G). Control characters<br/>are always displayed as highlighted capital letters in the color<br/>used for marked blocks.</ctrl-pg></ctrl-pg>                                                                                                    |  |
| Delete current character | Del<br>or<br>Ctrl-G     | Deletes the character under the cursor and moves any characters to the right of it one position to the left. This command does not work across line breaks.                                                                                                    |  |
| Delete left<br>character | Bksp<br>or<br>Ctrl-Bksp | Moves the cursor one character to the left and deletes the<br>character there. Any characters to the right of the cursor are<br>moved one position to the left. If the cursor is at the<br>beginning of a line, the current line will be joined with the<br>previous line.                                                                                                    |  |
| Delete right word        | Ctrl-T                  | Deletes the word to the right of the cursor (see the definition<br>of "word" given above for the Word left command). This<br>command works across line breaks and thus may be used to<br>remove line breaks.                                                                                                    |  |
| Delete line right        | Ctrl-QY                 | Delete all text from the cursor to the end of the line.                                                                                                    |  |

| Table 3-5. | Insert a | nd Delete | Commands |
|------------|----------|-----------|----------|
|------------|----------|-----------|----------|

| COMMAND                  | KEYS                    | DESCRIPTION                                                                                                    |
|--------------------------|-------------------------|----------------------------------------------------------------------------------------------------|
| Delete line              | Ctrl-Y<br>or<br>Ctrl-F6 | Delete the current line.                                                                                                    |
| Delete line (no<br>undo) | *none*                  | This command is the same as the Delete line command, but<br>the deleted line is not saved in the undo buffer. It is<br>potentially useful when using the undo buffer to temporarily<br>store lines being moved. |

#### Table 3-5. Insert and Delete Commands (continued)

### 3.4.3 Tab Commands

Table 3-6 explains the commands for moving the cursor to tab stops in the file, toggling between fixed and smart tabs, setting tab size, and compressing spaces to tab characters when writing files to disk.

| COMMAND                 | KEYS      | DESCRIPTION                                                                                                    |
|-------------------------|-----------|----------------------------------------------------------------------------------------------------|
| Tab                     | Tab       | Moves the cursor to the next tab stop. If insert mode is on,<br>any text to the right of the cursor is moved to the right of the<br>tab stop. When fixed tabs are in effect, the tab stops occur at<br>8-column intervals (by default). When smart tabs are in<br>effect (the default setting), the tab stops are determined by<br>the locations of the words on the previous line; the first<br>character in each word represents a tab stop. |
| Backward tab            | Shift-Tab | Moves the cursor to the previous tab stop. This command does nothing if smart tabs are in effect.                                                                                                    |
| Toggle fixed tabs       | Ctrl-OF   | Toggles the tab mode between smart tabs and fixed tabs.                                                                                                    |
| Set tab size            | Alt-ST    | Prompts the user for the number of columns between tab stops. The value specified must be in the range 1100.                                                                                                    |
| Toggle tab<br>expansion | Alt-TT    | Activates or deactivates option to "expand" tab characters to spaces when reading in files created with other editors. The assumed size of the tabs is specified with the Set tab size command.                                                                                                    |
| Toggle tab writing      | Alt-TW    | Activates or deactivates option to compress spaces to tab<br>characters when writing files to disk. The assumed size of<br>the tabs is specified with the Set tab size command. Note<br>that RAPID will not try to compress spaces within quotation<br>marks.                                                                                                    |

#### Table 3-6. Tab Commands

### 3.4.4 Undo Commands

Table 3-7 explains the commands for replacing characters from the previous deletion.

| COMMAND            | KEYS                      | DESCRIPTION                                                                                                    |
|--------------------|---------------------------|----------------------------------------------------------------------------------------------------|
| Restore line       | Ctrl-QL<br>or<br>Shift-F6 | Restore the original contents of the current line.                                                                                                    |
| Undo last deletion | Ctrl-QU<br>or<br>Alt-U    | Used to restore whole lines deleted with the Delete line or<br>Delete block commands. It will not restore single characters<br>or words. To "undo" your most recent changes to the current<br>line, use the Restore Line command. The size of the "undo<br>buffer" used to save deleted lines may be specified with the<br>Set undo limit command or with RINSTALL. |
| Insert undo buffer | Ctrl-QV                   | Inserts the entire contents of the undo buffer into the current<br>window just prior to the current line. This command is<br>intended primarily to be used in macros.                                                                                                    |
| Flush undo buffer  | Ctrl-QJ                   | Empties the undo buffer. This command is intended primarily<br>for use in macros, in cases where you wish to use the undo<br>buffer as a scratchpad.                                                                                                    |
| Set undo limit     | Alt-SU                    | Allows you to set the size of the "undo buffer" used to store deleted lines. The default value is 20 lines. The size of this buffer may also be set with RINSTALL.                                                                                                    |

 Table 3-7.
 Undo Commands

### 3.4.5 The Find Command

When you enter the find command (see Table 3-8), the status line clears and a prompt asks for the search string (as long as 67 characters). If you have used this command before, the prompt includes the most recent search string. To select the same search string, press <CR>. To edit or replace the search string, use these commands:

| Backspace         | Deletes the character to the left |
|-------------------|-----------------------------------|
| <ctrl-r></ctrl-r> | Restores the previous string      |
| <ctrl-s></ctrl-s> | Moves cursor left                 |
| <ctrl-d></ctrl-d> | Moves cursor right                |
| <ctrl-p></ctrl-p> | Enters a control character        |
| <esc></esc>       | Cancels the command               |

After you enter the search string, a prompt asks for options. (The editor displays any options of the most recent search; you may use them again or edit them.) Search options are:

| В | Backwards search from cursor position                                         |
|---|-------------------------------------------------------------------------------|
| G | Global search from start of file (or from end of file for a backwards search) |
| L | Search only currently marked block                                            |
| U | Treat all characters as upper case                                            |

When you specify options, the search begins. If a matching pattern is found, the cursor appears at the end of the pattern.

### 3.4.6 The Find-and-Replace Command

This command is similar to the find command. However, after you specify the find string, this command prompts for a replacement string. Like the search string, the replacement string may be as long as 67 characters. The prompt includes the replacement string (if any) from a previous use of this command. You may accept, edit, or replace the replacement string, just as you can the search string. Table 3-8 is a list of the find-and-replace commands.

After you specify the find and replacement strings, the option prompt appears. All the find-command options are available, plus one more:

**N** Replace without a prompt

When you specify options, the search begins. If the search finds a matching pattern and the N option is not in effect, a prompt requests confirmation that you want the replacement. Respond Y (replace), N (skip), or A (replace this and all subsequent matches without prompts).

If you specify the N option, replacement of the search string happens without any confirmation prompts. The screen does not update until all file updates are done.

To abort a search-and-replace operation, press Q or <ESC>.

| COMMAND      | KEYS    |                                                                                                    | DESCRIPTION                                                                                                    |
|--------------|---------|----------------------------------------------------------------------------------------------------|----------------------------------------------------------------------------------------------------|
| Find pattern | Ctrl-QF | This command lets you search for any string of up to 67 characters. When you enter this command, you will be prompted for a search string. The last search string entered (if any) will be displayed as a default. You may select it again by pressing Enter, edit it, or enter a new search string.<br><esc> or <ctrl-u> cancels a search command, and <ctrl-p> may be used to enter control characters: for example, to find a period at the end of a line, you would enter .<ctrl-pm>.</ctrl-pm></ctrl-p></ctrl-u></esc> |                                                                                                    |
|              |         | After the search string is entered, you are asked for search<br>options. The options you used last are displayed at first. You<br>may enter new options, edit the current options, or select<br>them by pressing Enter. The following options are available:                                                                                                    |                                                                                                    |
|              |         | В                                                                                                    | Search backward from the current position of the cursor toward the beginning of the file.                                                                                                    |
|              |         | G                                                                                                    | Search globally. The entire file is scanned for the search string, regardless of the current position of the cursor. The search starts at the beginning of the file if searching forward; at the end if searching backward. |
|              |         | L                                                                                                    | Search only within the currently marked block.                                                                                                    |
|              |         | n                                                                                                    | Find the n'th occurrence of the search string. The search starts at the position of the cursor unless the L or G option is also specified.                                                                                  |
|              |         | U                                                                                                    | Ignore case; treat all alphabetic characters as if they were in upper case.                                                                                                    |
|              |         | W                                                                                                    | Search for whole words only; skip matching patterns that are embedded in other words.                                                                                                    |
|              |         |                                                                                                    | ext contains a target matching the search string, the shighlighted and the cursor is positioned just beyond                                                                                                    |

| Table 3-8. | Find and Replace Commands |
|------------|---------------------------|
|------------|---------------------------|

| COMMAND                | KEYS    | DESCRIPTION                                                                                                    |
|------------------------|---------|----------------------------------------------------------------------------------------------------|
| Find and replace       | Ctrl-QA | This command allows you to replace one string of up to 67 characters with another. You will be prompted first for a search string, next for a replacement string, and finally for the search options. The valid options are the same as those for the Find pattern command, with the following exceptions:                                                                                                    |
|                        |         | N Replace without asking.                                                                                                    |
|                        |         | n Make a maximum of n replacements. (Overridden by L option.)                                                                                                    |
|                        |         | If the text contains a target matching the search string, the target is highlighted and the cursor is positioned just beyond it. You are then asked if you wish to replace it. Press Y to replace it, N to ignore it, A to replace it and all subsequent matches without asking, or Q to abort the operation. If the N option was selected, this question will not be asked.                                                                                                    |
| Search and apply macro | Ctrl-QM | The Search and apply macro command lets you search for<br>any string of up to 67 characters and then "apply a macro" to<br>it: that is, move the cursor to the location of the target, and<br>execute the commands stored in the macro. Search strings<br>are entered in the same way that they are for the Find<br>pattern command. After the search string is entered, you are<br>shown a menu containing all of the macros you've defined.<br>Move the highlight with the up and down cursor keys, and<br>select the macro to apply by pressing Enter. You can abort<br>the operation by pressing <esc>.</esc> |
|                        |         | Finally, you are prompted for options. The options you used<br>last are displayed at first. You may enter new options<br>(canceling the old ones), edit the current options, or select<br>them by pressing Enter. All the options available for the Find<br>and Replace command are available here as well. The<br>screen will not be updated while a search and apply macro<br>operation is being performed. If you need to stop it, use the<br>Abort command ( <ctrl-u).< td=""></ctrl-u).<>                                                                                                    |
|                        |         | The Search and apply macro command can be invoked<br>inside a macro, making it possible to create an almost<br>unlimited array of special commands. Note, however, that it<br>may not be invoked recursively. That is, the macro to be<br>applied may not itself execute the Search and apply macro<br>command.                                                                                                    |

| Table 3-8. Fi | ind and Replace | Commands | (continued) |
|---------------|-----------------|----------|-------------|
|---------------|-----------------|----------|-------------|

| COMMAND   | KEYS   | DESCRIPTION                                                                                                    |  |
|-----------|--------|----------------------------------------------------------------------------------------------------|--|
| Find next | Ctrl-L | Repeat the last search operation, if any. If the last search<br>command called for a Find pattern operation, the same<br>search string and options will be used to repeat it. If it was a<br>Find and replace operation, the replacement string will be<br>reused as well. If it was a search and apply macro operation,<br>the search string, options, and macro will all be reused. Note<br>that if a search and apply macro operation is in progress, the<br>last search operation will temporarily be considered Find<br>pattern, to allow the macro to search for a second instance<br>of the same string. For example, suppose you wanted to<br>delete all text not within single quotes from the following<br>block: |  |
|           |        | 'One', abcdefg                                                                                                    |  |
|           |        | 'Two', hijklmn                                                                                                    |  |
|           |        | 'Three', opqrstu                                                                                                    |  |
|           |        | To do this, you could search for a single quote, and then apply the following macro to it:                                                                                                    |  |
|           |        | BkSp Delete the first '                                                                                                    |  |
|           |        | <ctrl-l> Find the second one on the line</ctrl-l>                                                                                                    |  |
|           |        | Left Move cursor over the second '                                                                                                    |  |
|           |        | <ctrl-qy> Delete to end of line</ctrl-qy>                                                                                                    |  |
|           |        | To perform this operation on the entire block, you would specify "LN" as your search options.                                                                                                    |  |

 Table 3-8. Find and Replace Commands (continued)

### 3.4.7 File Commands

Table 3-9 explains the commands for opening and closing files.

| COMMAND                     | KEYS                     | DESCRIPTION                                                                                                    |
|-----------------------------|--------------------------|----------------------------------------------------------------------------------------------------|
| Edit another file           | F3                       | Load a new file into the current window. If the file being edited has been modified, you'll be asked to confirm that you wish to abandon it.                                                                                                    |
| Edit file from reload list  | Shift-F3                 | Load a new file, selected from the reload list, into the current window. If the file being edited has been modified, you'll be asked to confirm that you wish to abandon it.                                                                                                    |
| Save and continue edit      | Ctrl-KS<br>or<br>F2      | Save the current file and continue editing.                                                                                                    |
| Abandon file                | Ctrl-KQ<br>or<br>F5      | Abandon the current file and close its window. If the file has been modified, and it is not being edited in another window, you will be asked to confirm this request.                                                                                                    |
| Abandon all and exit to DOS | *none*                   | Abandon all files and exit to DOS. If any of the files in memory have been modified, you will be asked if you want to save them.                                                                                                    |
| Save and exit to DOS        | Ctrl-KX<br>or<br>Ctrl-F2 | Save the current file and close its window. If the current window is the only window, this command exits to DOS.                                                                                                    |
| Save all and exit to DOS    | Alt-X                    | Save all modified files and exit to DOS.                                                                                                    |
| Save all and continue       | Shift-F2                 | Save all modified files and continue editing. This command is especially useful in macros that execute other programs.                                                                                                    |
| Save/switch files           | Ctrl-KD                  | Save the current file and load a new one into the current window.                                                                                                    |
| Write to named file         | Ctrl-KN                  | Save the current file under a new name.                                                                                                    |
| Read block                  | Ctrl-KR<br>or<br>Alt-F10 | Reads a file into the window at the current position of the cursor and marks it as a block.                                                                                                    |
| Write block                 | Ctrl-KW                  | Writes the currently marked block to a file. You are first<br>prompted for a filename. If the file already exists, you are<br>asked if you want to append the block to the file or to<br>overwrite it; if it does not exist, a new file is created. The<br>block is left unchanged, and the block markers remain in<br>place. If no block is marked, this command is ignored. |

| Table 3-9. | File Commands |
|------------|---------------|
|------------|---------------|

#### 3.4.8 Window Commands

Usually, you may have as many as five windows open at any time. During assembly, however, only one window may be open and that must contain the file being assembled.

Use the Alt key to access window commands. Table 3-10 explains the window commands.

| COMMAND                     | KEYS                   | DESCRIPTION                                                                                                    |
|-----------------------------|------------------------|----------------------------------------------------------------------------------------------------|
| Add window                  | Ctrl-OA<br>or<br>Alt-W | Opens another text window. You will be prompted for a file to<br>edit; if none is specified, a "NONAME" file is created, which<br>you may later save as a named file using any of the Save file<br>commands described above. If too many windows are open,<br>you will get an error message. If you enter the name of a file<br>already being edited, the new window will allow you to view a<br>different section of the file than is displayed in the first<br>window. |
| Add window from reload list | Ctrl-F3                | This command is largely identical to the Add window command, but instead of being prompted for a file to edit you are asked to pick a file from the reload list.                                                                                                    |
| Previous window             | Ctrl-OP                | Makes the previous text window the current window.                                                                                                    |
| Next window                 | Ctrl-ON                | Makes the next text window the current window.                                                                                                    |
| Resize current<br>window    | Ctrl-OS                | Allows you to change the size of the current window. You adjust the size by pressing the up and down cursor keys. When you are finished, pressing Enter or <esc> returns you to the editor.</esc>                                                                                                    |
| Zoom current<br>window      | Ctrl-OZ<br>or<br>Alt-Z | Zooms the current window to fill the entire screen, hiding the<br>other text windows. When a window has been zoomed,<br>"»ZOOM«" will appear at the top right corner of the status<br>line. If you change windows while zoomed, the window you<br>change to will be zoomed as well. If only one window is open<br>at the time this command is given, the command does<br>nothing except request that the next window opened should<br>be zoomed.                         |

 Table 3-10.
 Window Commands

#### 3.4.9 Block Commands

A block is any defined, contiguous stream of text, from a single character to many lines — even the entire file. To define a block, put a begin-block marker at the first character and an end-block marker after the last character. Once you define a block in this way, you can move it, copy it, delete it, or write it to a file (see file commands paragraph 3.4.6).

The editor highlights defined blocks, but you may change this via the hide-block command. Block commands work only with non-hidden, fully defined blocks. Table 3-11 explains block commands.

| COMMAND         | KEYS                    | DESCRIPTION                                                                                                    |
|-----------------|-------------------------|----------------------------------------------------------------------------------------------------|
| Begin block     | Ctrl-KB                 | Marks the beginning of a block. The marker itself is not<br>visible on the screen, and the block becomes visible only<br>when the end block marker is set. You may also use the<br>begin block marker as an extra text marker and jump directly<br>to it with the Top of block command.               |
| End block       | Ctrl-KK<br>or<br>F8     | Marks the end of a block. Like the begin block marker, the<br>end block marker is invisible, and the block itself will not be<br>displayed unless both markers are set. You may also use the<br>end block marker as an extra text marker and jump directly<br>to it with the Bottom of block command. |
| Top of block    | Ctrl-QB                 | Moves the cursor to the position of the block begin marker.<br>The command works even if the block is hidden or the block<br>end marker is not set.                                                                                                    |
| Bottom of block | Ctrl-QK                 | Moves the cursor to the position of the block end marker.<br>The command works even if the block is hidden or the block<br>begin marker is not set.                                                                                                    |
| Copy block      | Ctrl-KC                 | Copy the currently marked and displayed block to the position of the cursor. The block markers are placed around the new copy of the block.                                                                                                    |
| Move block      | Ctrl-KV<br>or<br>Alt-F8 | Move the currently marked and displayed block to the position of the cursor. The block markers remain around the block at its new position.                                                                                                    |
| Delete block    | Ctrl-KY                 | Delete the currently marked and displayed block. Although<br>the Undo command can usually restore portions of an<br>accidentally deleted block, there is no command to restore a<br>deleted block in its entirety, so you should use this command<br>with care.                                       |

#### Table 3-11. Block Commands

| COMMAND                                                | KEYS    | DESCRIPTION                                                                                                    |
|--------------------------------------------------------|---------|----------------------------------------------------------------------------------------------------|
| Toggle block<br>display                                | Ctrl-KH | Toggle the display of marked blocks. Note that several of the other block commands do nothing or generate error messages if a marked block is not displayed.                                                                                                    |
| Mark current word                                      | Ctrl-KT | Mark the current word as a block. See the description of the Word left command for a definition of "word."                                                                                                    |
| Indent block                                           | Ctrl-Kl | Indent all lines in the currently marked and displayed block<br>by a fixed number of spaces. The default indention level of 2<br>may be changed using either RINSTALL or the Set<br>indentation level command. The cursor must be within the<br>block when the command is issued.                                                                                                    |
| Unindent block                                         | Ctrl-KU | Un-indent all lines in the currently marked and displayed<br>block by a fixed number of spaces (default is 2). Note that<br>this command will not delete any non-blank characters at the<br>beginning of a line. The cursor must be within the block<br>when the command is issued.                                                                                                    |
| Increment marked<br>block<br>Decrement marked<br>block | Ctrl-KL | These two commands are somewhat similar to the Upper<br>case, Lower case, and Toggle case commands. If the cursor<br>is not within a marked and displayed block, they increment or<br>decrement the value of the character at the cursor, provided<br>that it is not a space. If the cursor is within a block, the<br>contents of that block are examined. If the block is all on one<br>line *and* the string of characters within the block is a valid<br>integer number in decimal format within the range -<br>MaxLongIntMaxLongInt, the command will increment or<br>decrement that number. For example, if the block consists of<br>"10", " 10", or "010", and the Increment marked block<br>command were given, the block would be changed to "11", "<br>11", or "011" respectively. If the block is not on one line, or if<br>the contents of the block is not a valid number, each non-<br>blank character in the block will be<br>incremented/decremented. For example, "BCDE" would<br>become "CDEF"/"ABCD". One obvious use for these<br>commands is to construct a macro such as the following:<br><ctrl-kt> Mark the current word as a block<br/><ctrl-kg> Increment the value of the block<br/><down> Move the cursor to the next line<br/><alt-sa> Abort the macro if the new line is empty<br/><alt-sr> Repeat this macro</alt-sr></alt-sa></down></ctrl-kg></ctrl-kt> |

| Table 3-11. | Block | Commands | (continued) |
|-------------|-------|----------|-------------|
|-------------|-------|----------|-------------|

| COMMAND                                                | KEYS    | DESCRIPTION                                                                                                    |  |
|--------------------------------------------------------|---------|----------------------------------------------------------------------------------------------------|--|
| Increment and<br>decrement marked<br>block (continued) |         | Assuming that the cursor were at the top of a column of<br>numbers (a series of constant declarations, for example),<br>this macro would increment each number in the column until<br>it reached a blank line.                                                                                                    |  |
|                                                        |         | BeforeAfter"99""100""99""100""99""100""0100""0101"As you can see, it is acceptable for numbers to be left-padded with either zeros or spaces. If the number afterincrementing is wider than it was before, all text to the rightof the number will be pushed forward to make room.                                                                                                |  |
| Align block                                            | Ctrl-KA | Aligns all lines in the currently marked and displayed block<br>with the first line. For example, if the first non-blank<br>character in the first line is at column 5, the text in the<br>remaining lines in the block will be adjusted so that the first<br>non-blank character in each line is at column 5. The cursor<br>must be within the block when the command is issued. |  |
| Reformat block                                         | Ctrl-KF | Reformats all paragraphs completely contained within the currently marked and displayed block. Note that this command does nothing if word wrap is off.                                                                                                    |  |

 Table 3-11. Block Commands (continued)

# 3.4.10 Printing Commands

Table 3-12 explains the commands for printing files.

| COMMAND            | KEYS    | DESCRIPTION                                                                                                    |
|--------------------|---------|----------------------------------------------------------------------------------------------------|
| Print current file | Alt-KP  | Prints the current file in its entirety by writing it to the default<br>printer device (LPT1). You can change the default printer<br>device using RINSTALL if LPT1 is inappropriate for your<br>system. (The other choices are LPT2, LPT3, COM1, and<br>COM2.) By default, RAPID sends a form feed (^L^M) to the<br>printer at the end of a print job, but you may disable this<br>behavior using RINSTALL if you wish. |
| Print block        | Ctrl-KP | Writes the currently marked and displayed block to the default printer device. By default, RAPID sends a form feed to the printer at the end of the print job.                                                                                                    |

 Table 3-12.
 Printing Commands

#### 3.4.11 Text Marker Commands

Table 3-13 explains the text marker commands.

| <b>Table 3-13.</b> | <b>Text Marker</b> | Commands |
|--------------------|--------------------|----------|
|--------------------|--------------------|----------|

| COMMAND                  | KEYS           | DESCRIPTION                                                                                                    |
|--------------------------|----------------|----------------------------------------------------------------------------------------------------|
| Toggle marker<br>display | Ctrl-KM        | Toggle the display of text markers.                                                                                                    |
| Set marker 09            | Ctrl-K0Ctrl-K9 | Sets one of the ten text markers at the position of the cursor.<br><ctrl-k0> sets marker 0, <ctrl-k1> sets marker 1, etc.</ctrl-k1></ctrl-k0> |
| Jump marker 09           | Ctrl-Q0Ctrl-Q9 | Moves the cursor to the specified text marker. <ctrl-q0> jumps to marker 0, <ctrl-q1> jumps to marker 1, etc.</ctrl-q1></ctrl-q0>             |

#### 3.4.12 Macro Commands

-

When RAPID first starts, it looks for a macro file called RAPID.MAC. It looks for this file first in the current directory and then in RAPID's support path directory (set with RINSTALL). In the typical case, you will have only one file (RAPID.MAC) located in your support path. However, you may have multiple files of that name for use on different projects. Just keep in mind that RAPID looks only in the current directory for a project-specific macro file.

Table 3-15 explains the commands for recording, editing, and writing and playing back macro to the disk. Table 3-15 explains the special macro commands.

| COMMAND                  | KEYS    | DESCRIPTION                                                                                                    |
|--------------------------|---------|----------------------------------------------------------------------------------------------------|
| Toggle macro<br>record   | Ctrl-JT | Turns macro recording on or off. When macro recording is<br>on, all subsequent keystrokes (up to the 255-keystroke limit)<br>are saved in the scrap macro until macro recording is turned<br>off again. (Keystrokes used to turn it on and off are not<br>saved.) Once the macro is recorded, you are asked to select<br>a macro "slot" to store it in.                                                                                                    |
| Edit macro               | Alt-SM  | Edit an existing macro. In the macro editor, special keys<br>(function keys, cursor keys, etc.) are represented by<br>abbreviated forms of their names - for example,<br>EscCtrlNEnter - and these symbols are highlighted. Regular<br>keystrokes are shown as normal characters, without<br>highlighting. When you issue this command, you are asked<br>to select a macro to edit, then to enter a name for the macro<br>(optional). Then you enter the macro editor itself. Several<br>keys serve special purposes here: the cursor keys behave<br>as usual, moving the cursor so you can select a particular<br>keystroke to change; BkSp deletes a single keystroke, just<br>as it does in the regular editor; <ctrl-bksp an="" deletes="" entire<br="">macro; Enter accepts the macro. The ScrollLock key acts as<br/>a toggle, turning literal interpretation of keystrokes on and<br/>off. For example, if you wanted to insert the Enter key or the<br/>BkSp key into the macro, you would first press ScrollLock.<br/>Pressing it again would restore all special keys to their<br/>normal functions. The bottom right corner of the macro editor<br/>window indicates whether the editor is in Command mode or<br/>Literal mode.</ctrl-bksp> |
| Load macros from<br>disk | Alt-SL  | Allows you to load a file of previously saved macros. If the file you specify does not exist, an error message is displayed.                                                                                                    |
| Write macros to disk     | Alt-SW  | Saves the current macros to the file you specify.                                                                                                    |

#### Table 3-14. Macro Commands

| COMMAND                            | KEYS           | DESCRIPTION                                                                                                    |
|------------------------------------|----------------|----------------------------------------------------------------------------------------------------|
| Playback macro by<br>menu          | Alt-TM         | Displays a list of the currently defined macros. To play one of them back, move the highlight over the appropriate menu item and press Enter. Press <esc> instead if you do not wish to playback a macro.</esc>                                                                                                    |
| Playback macro<br>19               | Alt-1Alt-9     | Plays back the specified macro one time. <alt-1> plays back macro 1, <alt-2> macro 2, and so on.</alt-2></alt-1>                                                                                                    |
| Playback scrap<br>macro            | Ctrl-JI        | Plays back the scrap macro (macro 0) a specified number of times. The scrap macro is always the same as the last macro that was recorded, even if that macro was saved as a normal macro (1-9). Note that the limit on the number of times that the macro can be played back depends on the length of the macro (if nothing else is in the keyboard buffer, the limit is '512 div Length(Macro)'). |
| Playback scrap<br>macro 19 time(s) | Ctrl-J1Ctrl-J9 | Plays back the scrap macro 1 to 9 times. <ctrl-j1> plays it back once, <ctrl-j2> twice, and so on.</ctrl-j2></ctrl-j1>                                                                                                    |

| Table 3-14.         Macro Commands (continued) | <b>Table 3-14.</b> | Macro | Commands | (continued) |
|------------------------------------------------|--------------------|-------|----------|-------------|
|------------------------------------------------|--------------------|-------|----------|-------------|

# Table 3-15. Special Macro Commands

| COMMAND                     | KEYS   | DESCRIPTION                                                                |  |
|-----------------------------|--------|----------------------------------------------------------------------------|--|
| Force insert mode           | Alt-FI | Forces insert mode on.                                                     |  |
| Force overtype<br>mode      | Alt-FO | Forces insert mode off.                                                    |  |
| Force autoindent mode       | Alt-FA | Forces autoindent mode on.                                                 |  |
| Force word wrap<br>on       | Alt-FW | Forces word wrap mode on.                                                  |  |
| Abort macro if line empty   | Alt-SA | Aborts the macro if the current line is empty.                             |  |
| Abort macro if end of file  | Alt-SF | Aborts the macro if the cursor is at the first *or* last line of the file. |  |
| Abort macro if out of block | Alt-SK | Aborts the macro if the cursor is not within the currently marked block.   |  |

| COMMAND           | KEYS   |                                                                                                    | DESCRIPTION                                                                                                    |                                                                                                    |
|-------------------|--------|----------------------------------------------------------------------------------------------------|----------------------------------------------------------------------------------------------------|----------------------------------------------------------------------------------------------------|
| Repeat last macro | Alt-SR | Repeats the last macro. This command should generally b<br>used only at the end of a macro that is designed to be self-<br>repeating *and* self-aborting. For example, you might have<br>macro such as the following: |                                                                                                    | gned to be self-                                                                                            |
|                   |        | <alt-sk></alt-sk>                                                                                                    | Abort macro if cursor is<br>block                                                                                                    | not in the marked                                                                                           |
|                   |        | HomeDelDel                                                                                                    | Delete two spaces at the<br>current line                                                                                                    | e start of the                                                                                              |
|                   |        | Down<br><alt-sr></alt-sr>                                                                                                    | Move the cursor to the r<br>Repeat last macroi.e.,                                                                                                    |                                                                                                    |
|                   |        | RAPID.MAC, whe                                                                                                    | en from the default macro<br>ere it is assigned to <alt-2<br>Standard Macro File, bel</alt-2<br>                                                                                                    | >. See the                                                                                                  |
|                   |        | The macro works                                                                                                    | something like this:                                                                                                    |                                                                                                    |
|                   |        | while Cursorli<br>HomeThe<br>DeleteOn<br>DeleteOn<br>CursorDo<br>end;                                                                                                    | eChar;<br>eChar;                                                                                                    | { <alt-sk> }<br/>{ Home }<br/>{ Del }<br/>{ Del }<br/>{ Down }<br/>{ <alt-sr> }</alt-sr></alt-sk>           |
|                   |        | appear at the beg<br>Repeat last macro<br>the macro will wo<br>never be executed<br>before the end, it                                                                                                    | st for aborting the macro<br>inning of the macro or jus<br>o command. If the test is a<br>rk like a "while" loop, mea<br>d if the condition isn't met<br>will work like a "repeatur<br>of the macro will always b | t prior to the<br>at the beginning,<br>ning that it will<br>initially. If it is just<br>ntil" loop, meaning |
|                   |        | repeat<br>HomeThe<br>DeleteOn<br>DeleteOn<br>CursorDo<br>if not Curs<br>Exit;<br>until False;                                                                                                    | eChar;<br>eChar;                                                                                                    | { Home }<br>{ Del }<br>{ Del }<br>{ Down }<br>{ <alt-sk> }<br/>{ <alt-sr> }</alt-sr></alt-sk>               |
|                   |        | Note that it is pose<br>Repeat last macro<br>automatically term<br>command is issue<br>macro. The Repe                                                                                                    | sible to record a macro th<br>o command. However, RA<br>hinate the recording sessi-<br>ed, rather than actually rep<br>at last macro command w<br>l in the recorded macro.                                        | at contains the<br>PID will<br>on as soon as the<br>beating the                                             |

 Table 3-15.
 Special Macro Commands (continued)

# 3.4.13 Text Formatting Commands

Table 3-16 explains the commands for formatting text.

| COMMAND                  | KEYS    | DESCRIPTION                                                                                                    |  |
|--------------------------|---------|----------------------------------------------------------------------------------------------------|--|
| Reformat<br>paragraph    | Ctrl-B  | Rearranges words from the current line to the end of the<br>paragraph such that the lines are as full as possible, given<br>the constraints imposed by the left and right margins. The<br>end of a paragraph is signaled by a blank line. This<br>command is available only when word wrap is on. |  |
| Center line              | Ctrl-OC | Centers the current line within the left and right margins.                                                                                                    |  |
| Upper case               | Ctrl-OU | Convert all characters in the currently marked and displayed<br>block to upper case. If the cursor is not within a marked and<br>displayed block, the character at the cursor is converted to<br>upper case.                                                                                      |  |
| Lower case               | Ctrl-OV | Convert all characters in the currently marked and displayed<br>block to lower case. If the cursor is not within a marked and<br>displayed block, the character at the cursor is converted to<br>lower case.                                                                                      |  |
| Toggle case              | Ctrl-OO | Toggle the case of all characters in the currently marked and displayed block. If the cursor is not within a marked and displayed block, the case of the character at the cursor is toggled.                                                                                                    |  |
| Set left margin          | Ctrl-OL | Set the left margin for text displayed on the screen. The default left margin of 1 may be changed with RINSTALL.                                                                                                    |  |
| Set right margin         | Ctrl-OR | Set the right margin for text displayed on the screen. The default right margin of 78 may be changed with RINSTALL                                                                                                    |  |
| Set indentation<br>level | Ctrl-OB | Set the indentation level for marked blocks. This setting<br>affects the behavior of the Indent block and Un-indent block<br>commands. The default indentation level of 2 may be<br>changed with RINSTALL.                                                                                        |  |

| Table 3-16. | <b>Text Formatting</b> | Commands |
|-------------|------------------------|----------|
|-------------|------------------------|----------|

#### 3.4.14 Mode Toggle Commands

Table 3-17 explains the commands to toggle ON and OFF; autoindent, word wrap, word wrap compress, and synchronized scrolling, and toggling between insert and overtype modes.

| COMMAND                       | KEYS    | DESCRIPTION                                                                                                    |
|-------------------------------|---------|----------------------------------------------------------------------------------------------------|
| Toggle insert mode<br>Ins,    | Ctrl-V  | Toggle insert mode on or off. A fat cursor indicates insert<br>mode; a thin cursor indicates overtype mode. (If a solid block<br>cursor is in use, only the status line will indicate whether you<br>are in insert or overtype mode.)                                                                                                    |
| Toggle autoindent<br>mode     | Ctrl-QI | Toggle autoindent mode on or off. In autoindent mode,<br>pressing Enter while in insert mode will cause the new line<br>inserted to have the same indentation level as the previous<br>line. Autoindent mode also affects the way that text is<br>formatted when word wrap occursthe new line will have the<br>same indentation level as the previous lineand hence the<br>behavior of the reformatting commands.                                                                                                    |
| Toggle word wrap              | Ctrl-OW | Toggle word wrap on or off. When word wrap is on, any<br>attempt to insert or append text beyond the right margin will<br>cause a new line to be inserted following the current line and<br>all words that are at least partially beyond the right margin to<br>be moved to the new line.                                                                                                    |
| Toggle compress<br>at wrap    | Alt-TC  | This option, which is on by default, tells RAPID to compress<br>excess white space out of a line before trying to word wrap<br>it. For example, thisisa test would become this is a test after<br>compression. Leading white space is never removed. Note<br>that this setting also affects the behavior of the reformatting<br>commands.                                                                                                    |
| Toggle<br>synchronized scroll | Alt-SS  | When synchronized scrolling is on, all cursor movement<br>commands are passed to all visible windows on the screen<br>for processing. This option is especially useful when<br>comparing two versions of the same file. Note that many<br>cursor movement commands, notably Up, Down, Left, and<br>Right, often has no visible effect on windows other than the<br>current one. The effects will be visible only if the command<br>causes the window to scroll. Note too that certain<br>commands, such as End, <ctrl-left>, and <ctrl-right>, may<br/>have slightly different effects in different windows.<br/>Synchronized scrolling is temporarily disabled when the<br/>current window is zoomed.</ctrl-right></ctrl-left> |

 Table 3-17. Mode Toggle Commands

# 3.4.15 Screen Toggle Commands

Table 3-18 explains the commands to toggle screen modes.

| COMMAND                      | KEYS   | DESCRIPTION                                                                                                    |
|------------------------------|--------|----------------------------------------------------------------------------------------------------|
| Toggle 43-/50-line<br>mode   | Alt-TE | Activates/deactivates the 43-line mode on EGA's or the 50-<br>line mode on VGA's. RAPID restores the mode that the<br>system was in initially before exiting to DOS or executing<br>another program.                                                                                                    |
| Toggle user-<br>defined mode | Alt-TU | Activates/deactivates the user-defined video mode if one was specified with RINSTALL. If none was specified, this command does nothing.                                                                                                    |
| Toggle line-<br>drawing mode | Alt-L  | This command lets you activate/deactivate one of RAPID's<br>four line-drawing modes. In a line-drawing mode, pressing<br>Left, Right, Up, or Down causes an appropriate line-drawing<br>character to be placed at the position of the cursor,<br>overwriting the character beneath the cursor, if any. The<br>cursor is then moved in the direction indicated, if appropriate.<br>Note that, when line-drawing characters are being inserted,<br>the current margins are ignored, as are the states of the<br>autoindent, word wrap, and insert mode toggles.                                                   |
|                              |        | By default, RAPID runs in "edit mode," in which the four<br>cursor keys simply move the cursor. Pressing <alt-l><br/>repeatedly allows you to select one of the four line-drawing<br/>modes, corresponding to the following sets of characters:</alt-l>                                                                                                    |
|                              |        | - nu =  mu -  mu = AA                                                                                                    |
|                              |        | Press <alt-l> a fifth time brings you back to edit mode. You can switch back to edit mode immediately by pressing <alt-e>, or you can temporarily switch to edit mode by pressing ScrollLock. Note that ScrollLock is forced off when you give either the <alt-l> or the <alt-e> command.</alt-e></alt-l></alt-e></alt-l>                                                                                                    |
|                              |        | As with other mode toggles, activating a line-drawing mode<br>in the current window has no effect on other windows. When<br>one of the line-drawing modes is in effect for a given window,<br>the left side of its status line is used to display the<br>corresponding character set. If ScrollLock is active, however,<br>and that window is the current window, 'ScLock' is displayed<br>there instead to remind you that the line-drawing mode has<br>been temporarily overridden. If the window is in edit mode,<br>that portion of the status line is used to display the '»SAVE «'<br>reminder, as usual. |

| Table 3-18. | Screen | Toggle | Commands |
|-------------|--------|--------|----------|
|-------------|--------|--------|----------|

| COMMAND                | KEYS   | DESCRIPTION                                                                                                    |
|------------------------|--------|----------------------------------------------------------------------------------------------------|
| Force edit mode        | Alt-E  | Forces a return to edit mode.                                                                                                    |
| Toggle snow check      | Alt-TS | Turns snow checking on or off. Since snow checking is needed only for older CGA adapters, RAPID will ignore this command if the current display is not a CGA.                                                                                                    |
| Toggle block<br>cursor | Alt-TB | Hides the blinking cursor you normally see on the screen and replaces it with a solid, non-blinking "block cursor". You can change the appearance of the block cursor with RINSTALL. The blinking cursor is restored when you exit from RAPID or when you execute another program. |
| Toggle initial zoom    | Alt-TZ | If the initial zoom option is in effect (it is off by default), new windows will automatically be zoomed when they are first opened.                                                                                                    |

| Table 3-18. | Screen | Toggle | Commands | (continued) |
|-------------|--------|--------|----------|-------------|
|-------------|--------|--------|----------|-------------|

# 3.4.16 Program Configuration Commands

Table 3-19 explains the commands to set support path, set default extension, and save defaults.

| COMMAND                  | KEYS   | DESCRIPTION                                                                                                    |
|--------------------------|--------|----------------------------------------------------------------------------------------------------|
| Set support path         | Alt-SP | The support path is the drive:\directory where RAPID looks for its help file (RAPID.HLP) and the standard macro file (RAPID.MAC).                                                                                                    |
| Set default<br>extension | Alt-SE | Used to specify the default extension for filenames. This<br>extension is automatically added to filenames lacking<br>extensions. For example, if you have set the default<br>extension to "PAS" (the default setting) and wish RAPID to<br>load "MYPROG.PAS" when the program starts, you can<br>enter RAPID myprog at the command line. Note that you<br>must issue the Save defaults command if you want to make<br>this setting permanent. |
| Save defaults            | Alt-SD | Allows you to save the current configuration settings as the defaults. If RAPID found RAPID.CFG when it first loaded, that copy of RAPID.CFG will be overwritten with the new settings. If RAPID.CFG was not found initially, a new RAPID.CFG file will be created in the current directory. This command is of little use if you've selected the option to automatically save the configuration data on exit.                                 |

| Table 3-19. | Program    | Configuration | Commands |
|-------------|------------|---------------|----------|
| 14510 0 171 | 1 I USI am | Comigaration  | Communas |

### 3.4.17 Miscellaneous Commands

Table 3-20 explains the miscellaneous commands.

| COMMAND               | KEYS                   | DESCRIPTION                                                                                                    |
|-----------------------|------------------------|----------------------------------------------------------------------------------------------------|
| Show system info      | Ctrl-JV<br>or<br>Alt-I | Shows you a variety of statistics about the file in the current<br>window, as well as certain "system information": the version<br>of RAPID in use; the full pathname of the file being edited;<br>the number of lines, bytes, and words in the file; the amount<br>of RAM and (if appropriate) virtual memory remaining; the<br>current drive and directory; and the amount of space<br>remaining on the current drive.                                                                                                    |
| Show available memory | Ctrl-JR<br>or<br>Alt-M | Displays the amount of virtual memory available within the editor.                                                                                                    |
| Invoke DOS shell      | F9<br>or<br>Alt-D      | This command gives you access to DOS services or to other<br>programs from within RAPID. You will be prompted for the<br>name of a program or a DOS command to be executed. If<br>you need to run several programs, you can invoke a DOS<br>"shell" simply by leaving the command string blank and<br>pressing Enter. To return to RAPID from a DOS shell, enter<br>"EXIT" at the DOS command line. As mentioned elsewhere,<br>one of the nicest features of RAPID is its ability to swap itself<br>almost entirely out of memory before executing other<br>programs. Only a tiny kernel of about 4K remains in memory;<br>the rest of the program is swapped to disk, EMS, or XMS.<br>Note that you cannot load a second copy of RAPID while you<br>are shelled out to DOS. If you try to do so, RAPID will abort<br>with the message "RAPID is already loaded." One other<br>special note about this command. RAPID analyzes the<br>command line you specify and replaces each instance of<br>"%p%" with the full pathname of the primary file. (See the<br>next section of the documentation.) For example, if the<br>primary file is "C:\ASM\MYPROG.ASM", then "tpc %p%"<br>would be treated as equivalent to "tpc<br>C:\ASM\MYPROG.ASM". Note that there may be more than<br>one instance of "%p%" in the command string. This feature<br>makes it possible to create a macro that executes a utility<br>program and automatically passes it the name of the primary<br>file. For example, the macro "Shift-F2Alt-Dpsa %p%Enter"<br>would save all modified files and then execute the PSA<br>program from Turbo Analyst, passing it the name of the<br>primary file as a parameter. |

| <b>Table 3-20.</b> | Miscellaneous | Commands |
|--------------------|---------------|----------|
|--------------------|---------------|----------|

| COMMAND                  | KEYS                   | DESCRIPTION                                                                                                    |
|--------------------------|------------------------|----------------------------------------------------------------------------------------------------|
| Log drive/path           | Ctrl-JD<br>or<br>Alt-P | Allows you to change the active drive and directory. You may<br>enter a drive and path, or you can specify a "file mask" and<br>choose a new path from a directory listing. For example,<br>entering C:\*.* would show you a list of all the subdirectories<br>that branch out of the root directory on drive C. When the<br>name of the directory you want is displayed at the top of the<br>window, press <esc> to make it the current directory.</esc> |
| Abort                    | Ctrl-U                 | Used to halt an operation in progress. The keyboard buffer is checked regularly to see if the abort command has been issued; if it has, the buffer is emptied and the operation is stopped.                                                                                                    |
| Load editor help<br>file | F1                     | This command tells RAPID to load the help file (RAPID.HLP) created by RINSTALL. If the file is found on the support path, and there are fewer than 8 windows open, RAPID will open a new window, load RAPID.HLP into it, and then zoom the window. There is nothing special about the help file. It is an ordinary ASCII text file, and you may do anything with it that you could do with any other file (perform searches, edit it, etc.).              |
| Display user<br>screen   | Alt-F5                 | This command displays the contents of "the user screen"<br>the screen that was active when RAPID first started. If any<br>other programs have been executed while within RAPID, the<br>output of those programs can be viewed using this<br>command. Press any key to return to the RAPID screen.                                                                                                    |

## 3.4.18 Program Assembling and Compiling Commands

Table 3-21 explains the commands for assembling and compiling programs.

| COMMAND                                     | KEYS     | DESCRIPTION                                                                                                    |
|---------------------------------------------|----------|----------------------------------------------------------------------------------------------------|
| Select assembler/<br>compiler               | Shift-F5 | This command allows you to change the current compiler,<br>assuming that you have configured RAPID for use with<br>multiple compilers. The abbreviation for the currently<br>selected compiler will appear on the status lines for all visible<br>windows. Note that, unlike RINSTALL, RAPID will not allow<br>you to select a given compiler unless it has a 1- to 4-<br>character abbreviation.                                      |
| Assembler/compile<br>w/ primary options     | F4       | This command compiles the primary file using the current<br>compiler and its primary compiler options. Normally this<br>command is used to compile a program *without* debug<br>information. If the Confirmation of parameters option is On,<br>as it is by default, you will be given an opportunity to edit the<br>command line to be passed to the compiler before it is<br>executed.                                               |
| Assemble/compile<br>w/ secondary<br>options | Ctrl-F4  | This command compiles the primary file using the current<br>compiler and its secondary compiler options. Normally this<br>command is used to compile a program *with* debug<br>information, in preparation for running it in the debugger. If<br>the Confirmation of parameters option is On, as it is by<br>default, you will be given an opportunity to edit the command<br>line to be passed to the compiler before it is executed. |

Table 3-21. Program Assembling and Compiling Commands

| COMMAND                                         | KEYS   | DESCRIPTION                                                                                                    |
|-------------------------------------------------|--------|----------------------------------------------------------------------------------------------------|
| Set path to<br>assembler/<br>compiler           | Alt-CN | Lets you specify the complete pathname of the current<br>compiler. Note that RAPID will automatically use the first four<br>letters of the compiler's name as its abbreviation. For<br>example, if you set the path to the current compiler to<br>'C:\BC\BIN\BCCX.EXE', RAPID will set the compiler's<br>abbreviation to 'BCCX'. |
| Set primary<br>assembler/<br>compiler options   | Alt-CO | Lets you specify the command line options to be passed to<br>the current compiler when you issue the Compile w/ primary<br>options command.                                                                                                    |
| Set secondary<br>assembler/<br>compiler options | Alt-C2 | Lets you specify the command line options to be passed to<br>the current compiler when you issue the Compile w/<br>secondary options command.                                                                                                    |

 Table 3-21. Commands for Assembling/Compiling Programs (continued)

#### **3.4.19** Program Simulation Commands

Table 3-22 explains the commands for program simulation.

| COMMAND               | KEYS                 | DESCRIPTION                                                                                                    |
|-----------------------|----------------------|----------------------------------------------------------------------------------------------------|
| Simulate file         | F6<br>or<br>Shift-F4 | This command simulates either the file in the current window (default) or the primary file, depending on how RAPID is configured. If the Confirmation of parameters option is On, as it is by default, you will be given an opportunity to edit the command line to be passed to the assembler before it is executed. |
| Set path to simulator | Alt-CC               | Lets you specify the complete pathname of the simulator.                                                                                                    |
| Set simulator options | Alt-CA               | Lets you specify the command line options to be passed to the simulator when you issue the Assemble file command.                                                                                                    |

| <b>Table 3-22.</b> | Program | Simulation | Commands   |
|--------------------|---------|------------|------------|
|                    |         |            | 0011111111 |

## 3.4.20 Program Debugging Commands

Table 3-23 explains the commands for debugging programs.

| COMMAND                 | KEYS   | DESCRIPTION                                                                                                    |
|-------------------------|--------|----------------------------------------------------------------------------------------------------|
| Debug primary file      | Alt-F4 | This command invokes the debugger, passing it any<br>command-line options specified with the Set debugger<br>options command, followed by the name of the primary file<br>(after applying the default extension for executables to the<br>filename), plus any command line options you have specified<br>with the Set default parameters command. If the<br>Confirmation of parameters option is On, the default is OFF,<br>you will be given an opportunity to edit the command line to<br>be passed to the debugger before it is executed. |
| Set path to debugger    | Alt-CD | Lets you specify the complete pathname of the debugger.                                                                                                    |
| Set debugger<br>options | Alt-CG | Lets you specify the command line options to be passed to<br>the debugger when you issue the Debug primary file<br>command.                                                                                                    |

| Table 3-23. | Program | Debugging | Commands |
|-------------|---------|-----------|----------|
|-------------|---------|-----------|----------|

#### 3.4.21 Programmer/Terminal Emulation Commands

Table 3-24 explains the commands for setting up a programmer or terminal emulation.

| COMMAND                                                                 | KEYS    | DESCRIPTION                                                                                                    |
|-------------------------------------------------------------------------|---------|----------------------------------------------------------------------------------------------------|
| GoTo programmer<br>or go to terminal<br>emulator/browse<br>current file | F7      | This command invokes the terminal emulator programmer,<br>passing it any command-line options specified with the Set<br>Terminal options command followed by the name of the file<br>in the current window. If the Confirmation of parameters<br>option is On, the default is OFF, you will be given an<br>opportunity to edit the command line to be passed to<br>RapTerm before it is executed. |
| Set path to<br>programmer/<br>terminal emulator                         | Alt-F7  | Lets you specify the complete pathname to RapTerm.                                                                                                    |
| Set programmer/<br>terminal emulator<br>options                         | Ctrl-F7 | Lets you specify the command line options to be passed to<br>RapTerm when you issue the GoTo Terminal Emulator<br>command.                                                                                                    |

# 3.5 RAPID'S VIRTUAL MEMORY MANAGER

RAPID uses a virtual memory manager that allows it to store text being edited in "virtual memory," which can be either RAM, EMS, XMS, or disk. By default, RAPID uses normal RAM, but you can select one of the other sources of memory either by changing the default setting with RINSTALL or by passing the appropriate command line parameter to RAPID when you go to run it: /E for EMS, /X for XMS, /D for disk, or /N for normal RAM. If the desired source of virtual memory is not available, or is too limited to be of use, RAPID will display an error message when it starts and use normal RAM instead.

Note that RAPID does not store all its data in virtual memory; many things are always stored in normal RAM. In particular, RAPID allocates a single 16-byte data structure in RAM for each line in a given file. In addition, when using either XMS or disk for virtual memory, RAPID also allocates roughly one third of available RAM for buffering data stored in virtual memory. Given 600K of available RAM, RAPID will therefore be able to edit a file of about 27,000 lines if using EMS, or 18,000 lines if using XMS or disk. To see how much RAM and virtual memory is still available, use the Show system info command (<Ctrl-JV> or <Alt-I>). The Show available memory command (<Ctrl-JR> or <Alt-M>) displays only the amount of virtual memory remaining.

When RAPID runs out of memory, you'll see one of two error messages. If it has exhausted the supply of normal RAM, you'll see "Insufficient memory." If it runs out of virtual memory, you'll see "Insufficient virtual memory." Please keep this distinction in mind. The fact that you have lots of virtual memory available doesn't mean that you won't be seeing an "Insufficient memory" error message.

There are two other error messages that you might see in this connection. The first is simply a warning message: "Warning! Limited RAM available". This message will appear only when EMS, XMS, or disk is being used for virtual memory. What it means is that the virtual heap is badly fragmented, and that RAPID is dangerously close to not having enough memory (RAM) reserved to keep track of all the blocks of available virtual memory. If you see this warning, the best thing to do is to save your work, exit from RAPID, and reload RAPID with the /A option.

The second error message is one we hope you'll never see: "Critical error nnn. Data may be lost." What this means is that the virtual memory manager has encountered an unrecoverable error, and you need to exit immediately. If the error number ("nnn") is 204, you're in good shape. That simply means that the virtual heap is so badly fragmented that RAPID can no longer keep track of all the free memory blocks. No data has been lost, but you should save all your work and exit immediately. You shouldn't see this message unless you've previously seen the warning message described above.

Any other critical error message is very bad news indeed. It means that an I/O error occurred while trying to access the source of virtual memory (a disk read error, for example). In all likelihood, at least some of your data has been lost. You can try saving your work before exiting, but very likely the file will contain garbage or be incomplete.

# CHAPTER 4 CASM OPERATING PROCEDURE

# 4.1 INTRODUCTION

The CASM cross assembler assembles the file currently in RAPID. The assembler produces object files, map files, and listing files, according to the control option values. The source file uses factory standard mnemonics. For a list of acceptable mnemonics, see the environment's help screens.

Each line of the source file contains a single assembly-language statement. A statement contains as many as four fields, in this order:

label operation operand ;comment

#### 4.1.1 Labels and Reserved Labels

Labels, if present, must start in column one. A label may be as long as 16 characters; it must start with a letter. The assembler does not differentiate between upper- and lower-case letters in labels. The second and subsequent characters may be alphanumeric characters, underscores, or dashes. You may add a colon to the end of a label, but this is optional: a space suffices.

Note that labels within macros must not be longer than 10 characters.

Examples of labels are:

Label: ThisIsALabel: Loop\_1 This\_label\_is\_much\_too\_long:

Note that the assembler would truncate the last example to 16 characters. To the assembler, the example would be would be the same as:

This\_label\_is\_much\_longer\_than\_needed

#### 4.1.2 Operations

The assembler supports all Motorola opcode mnemonics. To see the full list of these mnemonics, look under INSTRUCTION SET, in the on-line help system.

Opcodes cannot start in column 1. If a label starts the line, there must be at least one space (or a colon) between the label and the opcode.

#### 4.1.3 **Operands and Constants**

Operands are addresses, labels, or constants, as defined by the opcode. Assembly-time arithmetic is allowed within operands. Such arithmetic uses these possible operators:

| * | multiplication           |
|---|--------------------------|
| / | division                 |
| + | addition                 |
| - | subtraction              |
| < | left shift               |
| > | right shift              |
| % | remainder after division |
| & | bitwise and              |
| 1 | bitwise or               |
| ^ | bitwise xor              |

Operator precedence follows the rules of algebra. You may use parentheses to alter precedence. If your expression contains more then one operator, parenthesis, or embedded space, you must put the entire expression inside braces ( $\{\}$ ).

| jmp | start       | ;start is a previously defined label.        |
|-----|-------------|----------------------------------------------|
| jmp | start+3     | ; jump to location <b>start</b> + <b>3</b> . |
| jmp | {start > 2} | ; jump to location start divided by 4.       |

Constants are specific numbers in assembly-language instructions. The default base for constants is hexadecimal, but you may change the default via the **base** assembler directive.

For temporary override of the default base, use the appropriate prefix or suffix (but not both):

| Base | Prefix | Suffix |
|------|--------|--------|
| 2    | %      | Q      |
| 8    | @      | 0      |
| 10   | !      | Т      |
| 16   |        | Н      |

Additionally, either symbol \$ or \* means the current program counter.

#### **Examples** : 100101111Q = %10010111 = 97H = \$97

JMP \$ ; jump to myself

JMP \* ; jump to myself

The assembler also accepts ASCII constants. Specify an ASCII constant by enclosing it in single or double quotes. A character ASCII constant has an equivalent value: 'A' is the same as 41H. An example of a string constant is:

db "this is a string"

#### 4.1.4 Comments

Semicolons delineate comments. A comment may start in any column and runs until the end of its line. Additionally, if any line has a \* or ; in column 1, the entire line is a comment.

Examples of comments are:

#### 4.1.5 Assembler Directives

Directives are keywords that control the progress and the modes of the assembler. To invoke a directive, use a /, #, or as the first character of a line. Enter the directive immediately after this character, along with appropriate parameter values.

Table 4-1 lists the directives. The caret (^) indicates that a parameter value must follow the directive. Note that a space must separate a directive and its parameter value. Paragraphs 4.1.6 through 4.1.10 give more detail on how to use these directives.

| DIRECTIVE       | ACTION                                                                  |
|-----------------|-------------------------------------------------------------------------|
| BASE ^          | Change the default input base to binary, octal, decimal, or hexadecimal |
| CYCLE_ADDER_OFF | Stop accumulating instruction cycles and print the total                |
| CYCLE_ADDER_ON  | Start accumulating instruction cycles                                   |
| ELSEIF          | Alternate conditional assembly vis-a-vis the IF ^ or IFNOT ^ directive. |
| ENDIF           | End conditional assembly                                                |
| IF ^            | Assemble specified code if condition is true                            |
| IFNOT ^         | Assemble specified code if condition is false                           |
| INCLUDE '^'     | Include specified file in source code                                   |
| MACRO ^         | Create a macro                                                          |
| MACROEND        | End a macro definition                                                  |
| SET ^           | Set specified condition to true                                         |
| SETNOT ^        | Set specified condition to false                                        |
| RAMEND ^        | Set logical end of RAM space.                                           |
| RAMSTART ^      | Set default for ramloc pseudo-operation.                                |

#### Table 4-1. Assembler Directives

#### 4.1.6 Changing Base

The BASE assembler directive changes the default base of the current file. The parameter specified must be in the current base or have a base qualifier (prefix or suffix). The new base remains in effect until the end of the file or until you enter another BASE directive.

The original default base is hexadecimal, but you can have binary, octal, or decimal default bases instead. It is a good idea to specify a base explicitly, as you may not be sure what base is currently in use.

Examples are:

\$BASE 10T ;changes default base to decimal \$BASE 0AH ;changes default base to decimal

#### 4.1.7 Cycle Adder

The assembler contains an internal counter for instruction cycles: the cycle adder. The two assembler directives CYCLE\_ADDER\_ON and CYCLE\_ADDER\_OFF control this counter.

When the assembler encounters the CYCLE\_ADDER\_ON directive, it clears the cycle adder. The cycle adder starts a running total of instruction cycles as subsequent instructions are assembled. (For instructions that have variable numbers of instruction cycles, the cycle adder uses the smallest number.)

When the assembler reaches the CYCLE\_ADDER\_OFF directive, it writes the current cycle-adder value to the .LST file and disables the cycle adder.

#### NOTE

For these directives to work, the Listing and Cycle Cntr options (from the Assemble submenu) must be on.

#### 4.1.8 Conditional Assembly

The assembler lets you specify blocks of code to be assembled only upon certain conditions. To set up such conditional assembly, use the directives SET, SETNOT, IF, IFNOT, ENDIF, and ELSEIF.

The SET directive sets the value of its parameter to true. The SETNOT directive sets the value of its parameter to false. The maximum number of SETs and SETNOTs is 25.

The directives IF (or IFNOT) and ENDIF determine the block of code for conditional assembly. Code between IF and ENDIF is assembled if the given parameter value is true. Code between IFNOT and ENDIF is assembled if parameter value is false.

The ELSEIF directive can precede ENDIF, providing an alternative. For example, if the parameter value is true, code between IF and ELSEIF is assembled, but code between ELSEIF and ENDIF is not. If the parameter value is false, code between IF and ELSEIF is not assembled, but code between ELSEIF and ENDIF is. ELSEIF gives the same alternative arrangement to a directive sequence that starts with IFNOT.

An example is:

| \$SET debug |                 | ;sets debug = true |
|-------------|-----------------|--------------------|
| \$SETNOT t  | test            | ;sets test = false |
|             | nop             | ;always assembles  |
|             | nop             | ;always assembles  |
| \$IF        | debug           | ;if debug = true   |
|             | jmp start       | ;assembles         |
| \$ELSEIF    |                 | ;if debug = false  |
|             | jmp end         | ;does not assemble |
| \$ENDIF     | i               |                    |
|             | nop             | ;always assembles  |
|             | nop             | ;always assembles  |
| \$IF test   | ;if test = true | e                  |
|             | jmp test        | ;does not assemble |
| \$ENDIF     | i               |                    |

#### 4.1.9 Include

When the assembler encounters the INCLUDE directive, it takes source code from the specified file. This continues until the assembler encounters another INCLUDE directive or until the end of file. In the latter case, the assembler continues taking source code from the file that contained the INCLUDE directive.

The file specification must be in quotes (single or double). If the file is not in the current directory, the specification must be the full path name.

Includes may be nested to a maximum depth of 10.

The Assemble submenu lets you choose whether to show the source code from include files within the .LST file.

Note that the file name must be in quotes (single or double).

Examples are:

\$INCLUDE "init.asm"
\$INCLUDE "c:\project\init.asm"

#### 4.1.10 Macros

A macro is a named block of text to be assembled in lieu of its name. Although similar to an include file, macro is more flexible. For example, a macro can have labels and can receive parameter values.

The MACRO directive starts a macro definition. The name of the macro is the parameter value for this directive. All subsequent code, to the MACROEND directive, is the macro definition.

No directives may be within a macro, nor does the definition need parameter names. Instead, the definition includes the sequential indicators %n for the n'th parameter values of the macro call. The assembler ignores parameter values on the MACRO directive line, so such values may be helpful for internal documentation.

Example 1 is a macro that divides the accumulator value by 4:

| \$MACRO divide_by_4 | ;Starts macro definition  |
|---------------------|---------------------------|
| asr a               | ;Divides accumulator by 2 |
| asr a               | ;Divides quotient by 2    |
| \$MACROEND          | ;Ends definition          |

Example 2 is a macro that creates a time delay:

| \$MACRO  | delay | count |       |
|----------|-------|-------|-------|
|          |       | ldaa  | #\$01 |
| loop:    |       | deca  | L     |
|          |       | bne   | loop  |
| \$MACROB | END   |       |       |

The assembler ignores the parameter *count*, which is on the MACRO directive line. Count merely indicates the role of the parameter value passed to the macro. That value is substituted for the sequential indicator %1. The first time this macro is called, the assembler changes the label *loop*, on lines 3 and 4, to *loop:0001*. If the calling line

delay 100t

invokes this macro, the loop occurs 100 times. (Note the t decimal suffix.)

The assembler ignores extra parameter values sent to a macro. But if the macro does not receive enough parameter values, the assembler issues an error message.

Labels are changed automatically each time they are used. Labels within macros cannot be longer than 10 characters. This is because the assembler appends **:nnnn** (a four-digit hexadecimal number) to the label. This makes sure that labels always are unique.

Note that code cannot jump into a macro, but code may jump out of a macro. Macros cannot be forward referenced.

If you do not want the listing file to contain code generated during a macro, select MACROS Hide from the Assemble submenu. If you do want the listing file to contain this code, select MACRO view. Note that such code in the listing file is not identical to the macro definition: it is all upper case and comments are stripped out. But this appearance does not affect the definition itself.

#### 4.1.11 Pseudo Operations

You may use pseudo operations in place of opcode mnemonics. Table 4-2 lists these pseudo operations.

| PSEUDO-OP CODE       | ACTION                                                                                                    |
|----------------------|----------------------------------------------------------------------------------------------------|
| rmb n<br>or<br>ds n  | Defines storage, reserving n bytes, where n = number or label. No forward references of n are allowed.                                                                                                |
| fcb m<br>or<br>db m  | Defines byte storage, where m = label, number, or string. Strings generate ASCII code for multiple bytes; number and label parameters receive single bytes. Separate multiple parameters with commas. |
| fdb n<br>or∣<br>dw n | Defines word storage, where n = label, number, or string. Two bytes are generated for each number or label. Separate multiple parameters with commas.                                                 |
| lab: <b>equ n</b>    | Assigns the value of the number or label n to the label lab. No forward references of n are allowed.                                                                                                  |
| org n                | Sets the origin to the value of the number or label n. No forward references of n are allowed.                                                                                                    |

| Table 4-2.  | Pseudo  | Operations |
|-------------|---------|------------|
| 1 abic 4-2. | 1 Seuuo | Operations |

#### 4.1.12 Listing Directives

Listing directives are source-code keywords that control output to the listing file. These directives pertain only to viewing the source-code output; the directives, which may be interspersed anywhere in source code, do not affect the actual code assembled. Table 4-3 lists these directives. Note the character (^), which indicates a mandatory parameter value.

To invoke a listing directive, put a period (.) in column 1, and start the directive in column 2. The directive itself does not appear in the listing file. (If you want the directive to appear in the listing file, use /, #, or \$ in column 1, instead of the period.)

| DIRECTIVE           | ACTION                                                                                                    |
|---------------------|----------------------------------------------------------------------------------------------------|
| eject<br>or<br>page | Begins a new page.                                                                                                    |
| header '^'          | Specified string, in quotes, will be a header on listing pages.<br>The header can be defined only once. The default header is<br>blank.                                         |
| list                | Turns on the .list file output. (For this directive to work, the <b>list</b> choice in the <b>assemble</b> sub-menu must be on.)                                                |
| nolist              | Turns off the .list file output. This directive is the counterpart of the <b>list</b> directive. At the end of a file, this directive keeps the symbol-table from being listed. |
| pagelength ^        | Sets the length of the page. The default parameter value is !66 lines (! = decimal).                                                                                            |
| pagewidth ^         | Sets the width of the output, wordwrapping additional text. The default width is !80 columns (! = decimal).                                                                     |
| subheader '^'       | Makes the string specified in quotes a subheader on listing pages. The subheader takes effect on the next page.                                                                 |

#### **Table 4-3. Listing Directives**

#### 4.1.13 Listing File

A listing file requested via RINSTALL is created during assembly. This listing file has the same name as the file being assembled, but with the extension .LST. (Any existing file that has the same name is overwritten.) The listing file has this format :

AAAA [CC] VVVVVVV LLLL Source Code .....

The first four hexadecimal digits (AAAA) are the address of the instruction in the target processor memory.

The CC field of the format is the number of machine cycles used by the opcode. Note that this value appears only if **Cycle Cntr** was turned on before assembly. Also note that the CC value, which always appears in brackets, is a decimal value. If an instruction has several possible cycle counts and the assembler cannot determine the actual number, the CC field shows the best case (the lowest number). An example of several possible counts is whether a branch happens.

The next group of hexadecimal digits (VVVVVV) are the values put into that memory address and possibly the next several addresses. The size of this field depends on the actual opcode.

The LLLL field, as many as four digits, gives the line count. The actual source code follows the line count.

An example line of a listing file is:

0202 [05] 1608 37 bset 3,tcsr ;clear timer overflow flag

At the end of the listing file is the symbol table. This table lists every label and the value of each label.

The listing directives **list** and **nolist** affect the .LST file. If the **nolist** directive is at the end of the source code file, it suppress the symbol table.

#### 4.1.14 Object and Map Files

If an object file is requested via the menu system, it is created during assembly. The object file has the same name as the file being assembled, but with the extension .HEX or .S19. (S19 is the Motorola 8-bit object code format; HEX is the Intel 8-bit object code format.) The choice of name depends on the choice made in the Assemble submenu. Any existing file with the same name is overwritten.

If a map file is requested via the menu system, it is generated during assembly. ICD, MMDS, and other P&E*Microcomputer* products use map files during source-level debugging.

Because map files contain DOS path information under which they were created, map files cannot be moved to a new directory. To move map files to a different directory, reassemble with the map file option in the new directory.

#### 4.1.15 Error Messages

The assembler highlights any error it finds during assembly and displays an error message on the prompt line. Table 4-4 lists possible error messages, with probable causes and corrective actions.

| MESSAGE                                                 | PROBABLE CAUSE                                                                                 | CORRECTIVE ACTION                                                                                                    |
|---------------------------------------------------------|------------------------------------------------------------------------------------------------|----------------------------------------------------------------------------------------------------|
| Conditional<br>assembly variable<br>not found           | The variable in the IF or IFNOT statement has not been declared via a SET or SETNOT directive. | Declare the variable via the SET or SETNOT directive.                                                                                                    |
| Duplicate label                                         | The label in the highlighted line already has been used.                                       | Change the label to one not used already.                                                                                                    |
| Error writing .LST<br>or .MAP file—<br>check disk space | Insufficient disk space or other reason prevents creation of an .LST or .MAP file.             | Make sure there is sufficient disk<br>space. Make sure (per your DOS<br>manual) that your CONFIG.SYS<br>file lets multiple files be open at the<br>same time. |
| Error writing object<br>file—check disk<br>space        | Insufficient disk space or other reason prevents creation of an object file.                   | Make sure there is sufficient disk<br>space. Make sure (per your DOS<br>manual) that your CONFIG.SYS<br>file lets multiple files be open at the<br>same time. |
| Include directives nested too deep                      | Includes are nested 11 or more levels deep.                                                    | Nest includes no more than 10 levels deep.                                                                                                    |
| INCLUDE file not found                                  | Assembler could not find the file specified in the INCLUDE directive.                          | Make sure quotes enclose the file<br>name. Specify any extension that<br>exists. If necessary, specify the full<br>path name.                                 |

#### Table 4-4. Assembler Error Messages

| MESSAGE                                                      | PROBABLE CAUSE                                                                                                    | CORRECTIVE ACTION                                                                                                    |
|--------------------------------------------------------------|----------------------------------------------------------------------------------------------------|----------------------------------------------------------------------------------------------------|
| Invalid base value                                           | Value inconsistent with current default base (binary, octal, decimal, or hexadecimal).                                                                                                    | Use a qualifier prefix or suffix for the value, or change the default base.                                                                                                    |
| Invalid opcode, too<br>long                                  | The opcode on the highlighted line is wrong.                                                                                                    | Correct the opcode.                                                                                                    |
| MACRO label too<br>long                                      | A label in the macro has 11 or more characters.                                                                                                    | Change the label to have no more than 10 characters.                                                                                                    |
| MACRO parameter<br>error                                     | The macro did not receive sufficient parameter values.                                                                                                    | Send sufficient parameter values to the macro.                                                                                                    |
| MACRO parameter<br>error                                     | The macro did not receive sufficient parameter values.                                                                                                    | Send sufficient parameter values to the macro.                                                                                                    |
| Out of memory                                                | The assembler ran out of system memory.                                                                                                    | Create a file that consists only of<br>an INCLUDE directive, which<br>specifies your primary file.<br>Assembling this file leaves the<br>maximum memory available to the<br>assembler. |
| Parameter: invalid,<br>too large, missing<br>or out of range | Operand field of the highlighted line<br>has an invalid number<br>representation. Or the parameter<br>value evaluates to a number too<br>large for memory space allocated<br>to the instruction. | Correct the representation or change the parameter value.                                                                                                    |
| Too many<br>conditional<br>assembly variables                | There are 26 or more conditional variables.                                                                                                    | Limit conditional variables to 25 or fewer.                                                                                                    |
| Too many labels                                              | The assembler ran out of system memory.                                                                                                    | Create a file that consists only of<br>an INCLUDE directive, which<br>specifies your primary file.<br>Assembling this file leaves the<br>maximum memory available to the<br>assembler. |
| Undefined label                                              | The label parameter in the highlighted line has not been declared.                                                                                                    | Declare the label.                                                                                                    |
| Unrecognized operation                                       | The highlighted opcode is unknown or is inconsistent with the number and type of parameters.                                                                                                    | Correct the opcode or make it consistent with parameters.                                                                                                    |
| `}' not found                                                | A mathematical expression is missing its close brace.                                                                                                    | Insert the close brace.                                                                                                    |

| Table 4-4. | Assembler | Error | Messages | (continued) |
|------------|-----------|-------|----------|-------------|
|------------|-----------|-------|----------|-------------|

#### 4.1.16 Using Files from Other Assemblers

To prepare a source file used with another assembler for CASM, follow these steps:

- 1. Make sure all comments start with a semicolon.
- 2. Use the global find-and-replace command to change any assembler directives, listing directives, and pseudo operations, as necessary. Remember that directives must start with the character \$, /, ., or #, and must start in column 1.
- 3. If necessary, use the BASE directive to change the default base for operands. CASM defaults to hexadecimal.

# APPENDIX A S-RECORD INFORMATION

The S-record format for output modules was devised for the purpose of encoding programs or data files in a printable format for transportation between computer systems. The transportation process can thus be visually monitored and the S-records can be more easily edited.

# **S RECORD CONTENT**

When viewed by the user, S-records are essentially character strings made of several fields which identify the record type, record length, memory address, code/data and checksum. Each byte of binary data is encoded as a 2-character hexadecimal number; the first character representing the high-order 4 bits, and the second the low-order 4 bits of the byte.

The five fields which comprise an S-record are shown below:

| TYPE | RECORD LENGTH | ADDRESS | CODE/DATA | CHECKSUM |
|------|---------------|---------|-----------|----------|
|------|---------------|---------|-----------|----------|

Where the fields are composed as follows:

| FIELD            | PRINTABLE<br>CHARACTER<br>S | <u>CONTENTS</u>                                                                                                    |
|------------------|-----------------------------|----------------------------------------------------------------------------------------------------|
| type             | 2                           | S-records type S0, S1, etc.                                                                                                    |
| record<br>length | 2                           | The count of the character pairs in the record, excluding type and record length.                                                                                                    |
| address          | 4,6,or 8                    | The 2-, 3-, or 4-byte address at which the data field is to be loaded into memory.                                                                                                    |
| code/data        | 0-n                         | From 0 to n bytes of executable code, memory-loadable data, or descriptive information. For compatibility with teletypewriters, some programs may limit the number of bytes to as few as 28 (56 printable characters in the S-record). |
| checksum         | 2                           | The least significant byte of the one's complement of the sum of the values represented by the pairs of characters making up the records length, address, and the code/data fields.                                                    |

Each record may be terminated with a CR/LF/NULL. Additionally, an S-record may have an initial field to accommodate other data such as line numbers generated by some time-sharing systems. An S-record file is a normal ASCII text file in the operating system of origin.

Accuracy of transmission is ensured by the record length (byte count) and checksum fields.

# S-RECORD TYPES

Eight types of S-records have been defined to accommodate the several needs of the encoding, transportation and decoding functions. The various Motorola upload, download and other records transportation control programs, as well as cross assemblers, linkers and other file-creating or debugging programs, utilize only those S-records which serve the purpose of the program. For specific information on which S-records are supported by a particular program, the user's manual for the program must be consulted.

An S-record format module may contain S-records of the following types:

- S0 The header record for each block of S-records, The code/data.field may contain any descriptive information identifying the following block of S-records. The address field is normally zeros.
- S1 A record containing code/data and the 2-byte address at which the code/data is to reside.
- S2 A record containing code/data and the 3-byte address at which the code/data is to reside.
- S3 A record containing code/data and the 4-byte address at which the code/data is to reside.
- S5 A record containing the number of S1, S2, and S3 records transmitted in a particular block. This count appears in the address field. There is no code/data field.
- S7 A termination record for a block of S3 records, The address field may optionally contain the 4byte address of the instruction to which control is passed. There is no code/data field.
- S8 A termination record for a block of S2 records. The address field may optionally contain the 3byte address of the instruction to which control is passed. There is no code/data field.
- S9 A termination record for a block of S1 records. The address field may optionally contain the 2byte address of the instruction to which control is passed. If not specified, the first entry point specification encountered in the object module input will be used. There is no code/data field.

Only one termination record is used for each block of S-records. S7 and S8 records are usually used only when control is to be passed to a 3 or 4 byte address. Normally, only one header record is used, although it is possible for multiple header records to occur.

# S-RECORDS CREATION

S-record format files may be produced by dump utilities, debuggers, linkage editors, cross assemblers or cross linkers. Several pro- grams are available for downloading a file in S-record format from a host system to a microprocessor-based system.

#### **EXAMPLE**

Shown below is a typical S-record format module, as printed or displayed:

```
S00600004844521B
S1130000285F245F2212226A000424290008237C2A
S11300100002000800082629001853812341001813
S113002041E900084E42234300182342000824A952
S113003000144ED492
S9030000FC
```

The module consists of one S0 record, four S1 records, and an S9 record.

The S0 record is comprised of the following character pairs:

- S0 S-record type S0, indicating that it is a header record.
- 06 Hexadecimal 06 (decimal 6), indicating that six character pairs (or ASCII bytes) follow.
- 00 Four-character, 2-byte, address field; zeros in this example.
- 00
- 48 44 ASCII H, D and R - "HDR".
- 52
- 1B The checksum.

The first S1 record is explained as follows:

- S1 S-record type S1, indicating that it is a code/data record to be loaded/verified at a 2-byte address.
- 13 Hexadecimal 13 (decimal 19), indicating that 19 character pairs, representing 19 bytes of binary data, follow.
- 00 Four-character, 2-byte, address field; hexadecimal address 0000, where the data which follows
- 00 is to be loaded.

The next 16 character pairs of the first S1 record are the ASCII bytes of the actual program code/data. In this assembly language example, the hexadecimal opcodes of the program are written in sequence in the code/data fields of the S1 records:

| <u>OPCODE</u> | INSTRUCTION | I                       |
|---------------|-------------|-------------------------|
| 285F          | MOVE.L      | (A7)+,A4                |
| 245F          | MOVE.L      | (A7)+,A2                |
| 2212          | MOVE.L      | (A2),D1                 |
| 226A0004      | MOVE.L      | 4(A2),A1                |
| 24290008      | MOVE.L      | FUNCTION(A1),D2         |
| 237C          | MOVE.L      | #FORCEFUNC,FUNCTION(A1) |

(The balance of this code is continued in the code/data fields of the remaining S1 records and stored in memory.)

2A The checksum of the first S1 record.

The second and third S1 records also each contain \$13 (19) character pairs and are ended with checksums 13 and 52 respectively. The fourth S1 record contains 07 character pairs and has a checksum of 92.

The S9 record is explained as follows:

- S9 S-record type S9, indicating that it is a termination record.
- 03 Hexadecimal 03, indicating that three character pairs (3 bytes) follow.
- 00
- 00 The address field, zeros.
- FC The checksum of the S9 record.

Each printable character in an S-record is encoded in a hexadecimal (ASCII in this example) representation of the binary bits which are actually transmitted. For example, the first S1 record above is sent as:

|      | T    | YPE  |      |      | LEN  | GTH  |      |      | ADDRESS |      |      |      |      |       |      | CODE/DATA |      |      |      |       |      |      |      |  | CHECKSUM |      |      |      |
|------|------|------|------|------|------|------|------|------|---------|------|------|------|------|-------|------|-----------|------|------|------|-------|------|------|------|--|----------|------|------|------|
|      | S    |      | 1    |      | 1    | :    | 3    | (    | 0 0 0   |      |      | l    | D    | 2 8 5 |      |           |      |      | 5    | F ••• |      |      | 2    |  |          | A    |      |      |
| 5    | 3    | 3    | 1    | 3    | 1    | 3    | 3    | 3    | 0       | 3    | 0    | 3    | 0    | 3     | 0    | 3         | 2    | 3    | 8    | 3     | 5    | 4    | 6    |  | 3        | 2    | 4    | 1    |
| 0101 | 0011 | 0011 | 0001 | 0011 | 0001 | 0011 | 0011 | 0011 | 0000    | 0011 | 0000 | 0011 | 0000 | 0011  | 0000 | 0011      | 0010 | 0011 | 1000 | 0011  | 0101 | 0100 | 0110 |  | 0011     | 0010 | 0100 | 0001 |